## Guia do Usuário

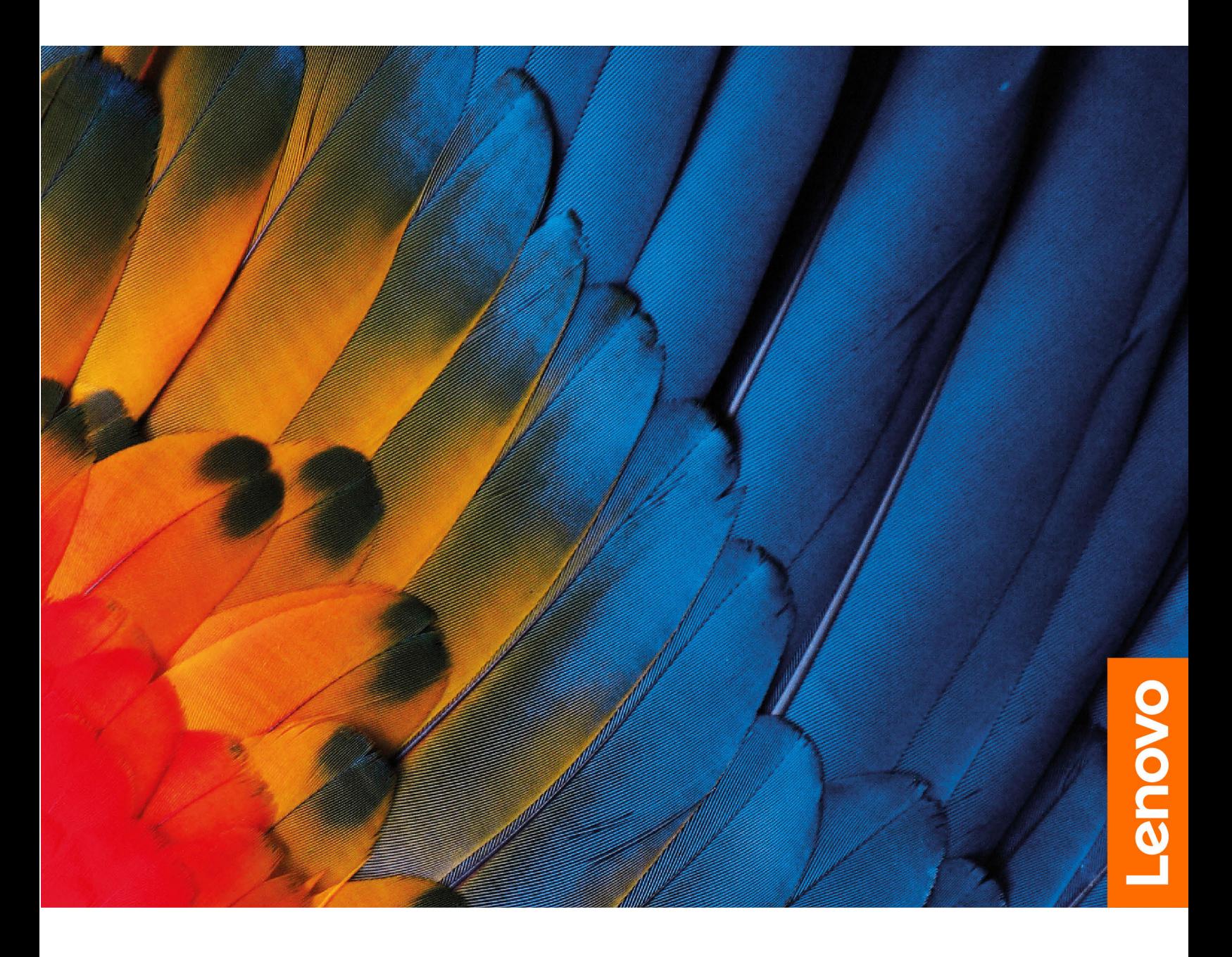

IdeaPad 3 (14″, 05), IdeaPad 3 (15″, 05) e IdeaPad 3 (17″, 05) IdeaPad Slim 3 (14″, 05), IdeaPad Slim 3 (15″, 05) e IdeaPad Slim 3 (17″, 05)

#### **Leia isto primeiro**

Antes de utilizar esta documentação e o produto suportado por ela, certifique-se de ler e entender o seguinte:

- [Apêndice A "Informações importantes sobre segurança" na página 29](#page-34-0)
- Guia de Segurança e Garantia
- Guia de Instalação

#### **Primeira Edição (Janeiro 2020)**

#### **© Copyright Lenovo 2020.**

AVISO DE DIREITOS LIMITADOS E RESTRITOS: Se dados ou software forem fornecidos de acordo com um contrato de Administração de Serviços Geral, ou "GSA", o uso, a reprodução ou a divulgação estarão sujeitos às restrições definidas no Contrato No. GS-35F-05925.

### **Conteúdo**

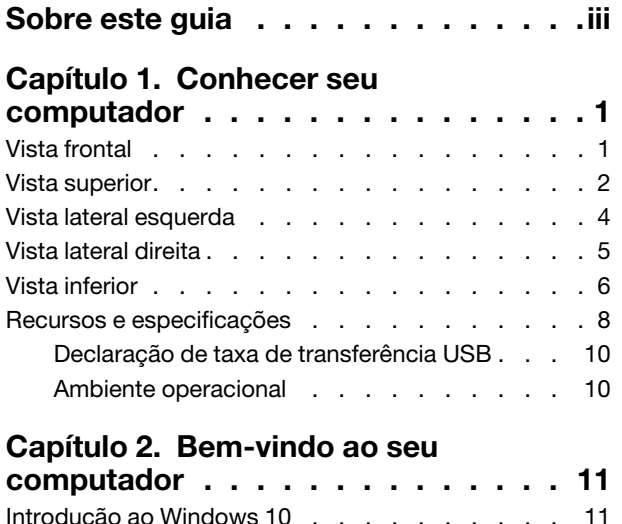

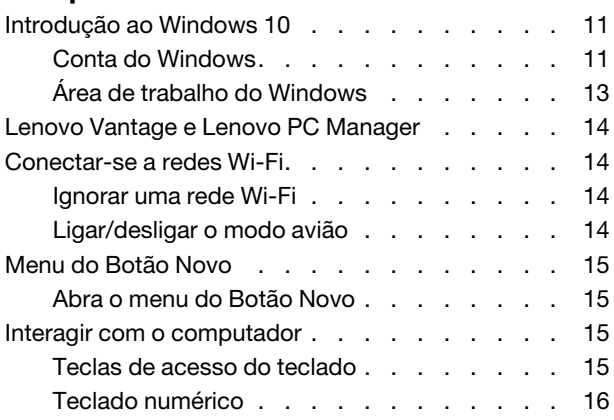

### **[Capítulo 3. Explorar seu](#page-22-0)**

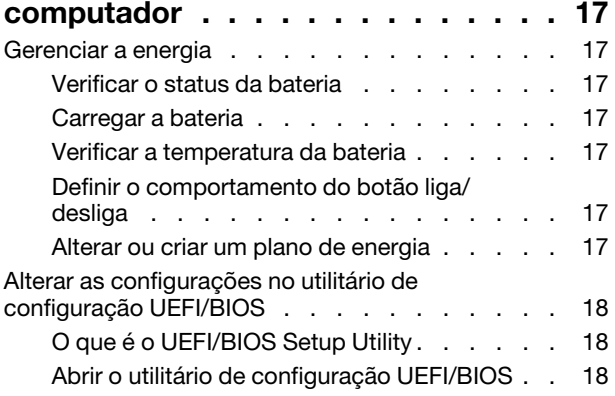

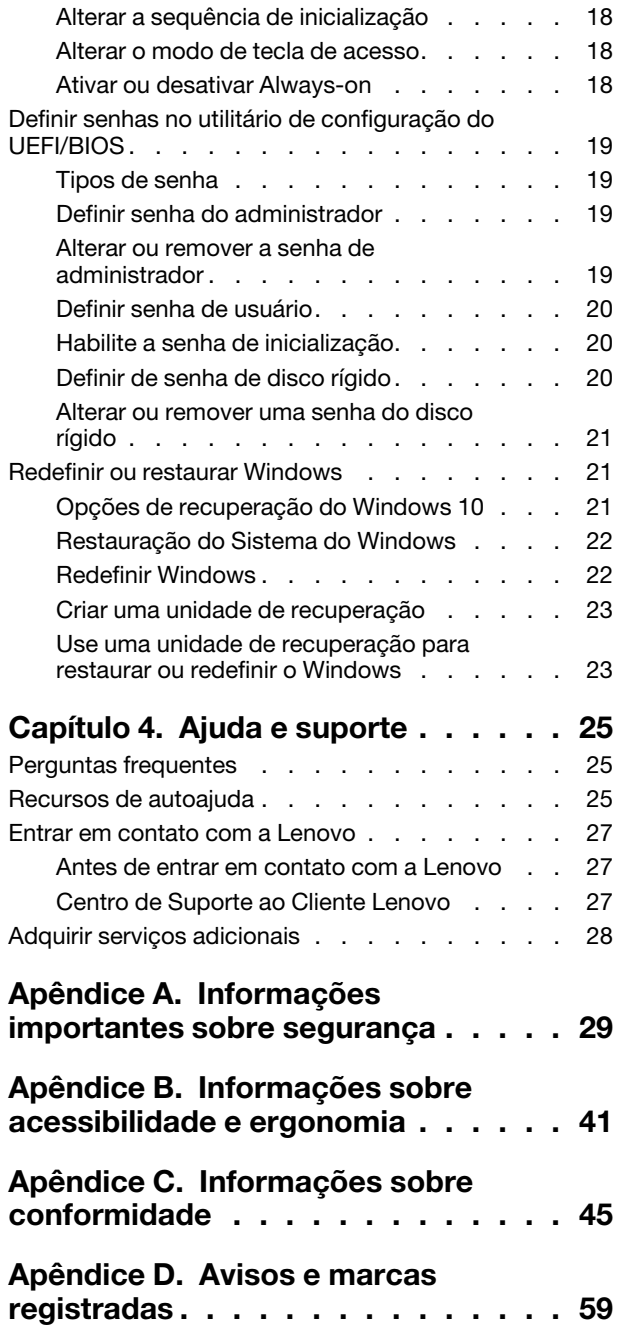

### <span id="page-4-0"></span>**Sobre este guia**

• Este guia aplica-se aos modelos de produto da Lenovo listados abaixo. As ilustrações neste guia podem parecer um pouco diferente do modelo do seu produto.

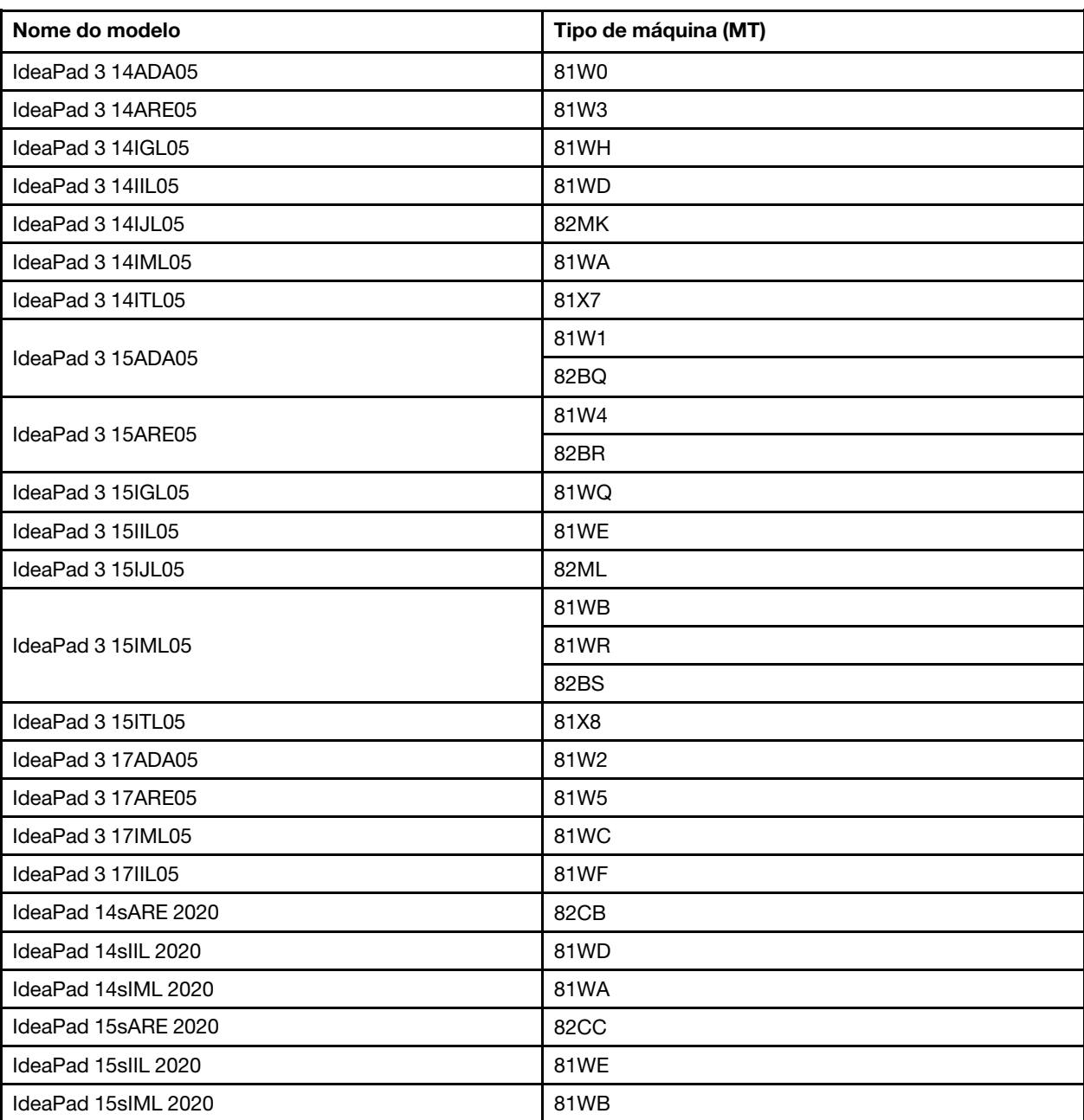

- Este guia pode conter informações sobre acessórios, recursos e software que não estão disponíveis em todos os modelos.
- Este guia contém instruções que são baseadas no sistema operacional Windows 10. Essas instruções não serão aplicáveis se você instalar e usar outros sistemas operacionais.
- A Microsoft® faz alterações periódicas nos recursos do sistema operacional Windows® por meio do Windows Update. Como resultado, as instruções relacionadas ao sistema operacional podem ficar desatualizadas. Consulte os recursos da Microsoft para obter as informações mais recentes.
- O conteúdo do guia está sujeito a mudanças sem aviso prévio. Para obter a versão mais recente, acesse <https://support.lenovo.com>.

## <span id="page-6-0"></span>**Capítulo 1. Conhecer seu computador**

### <span id="page-6-1"></span>**Vista frontal**

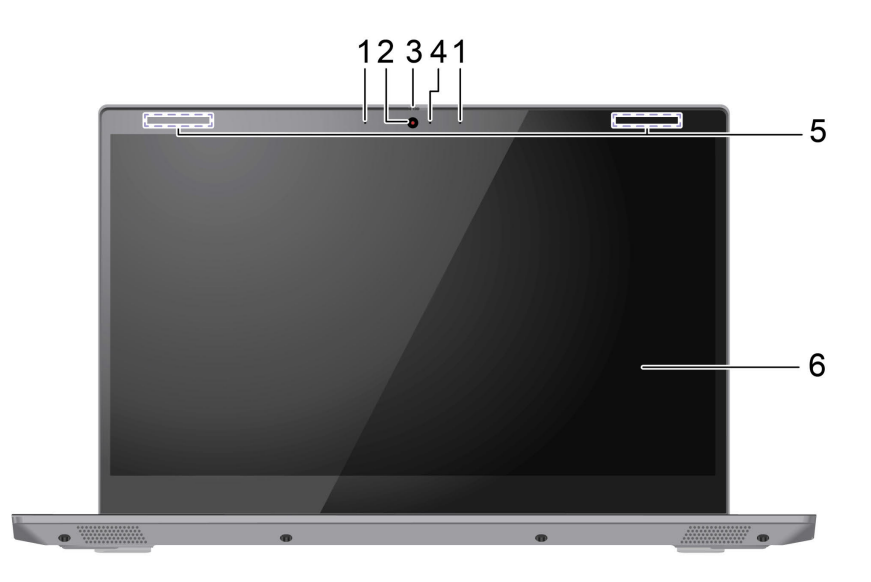

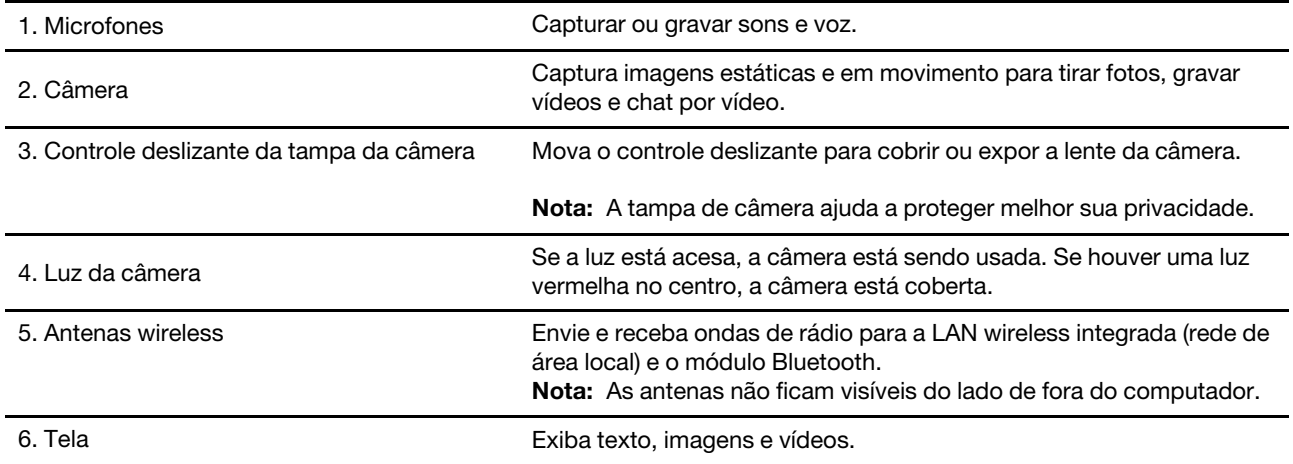

### <span id="page-7-0"></span>**Vista superior**

#### **Modelos de 14 polegadas**

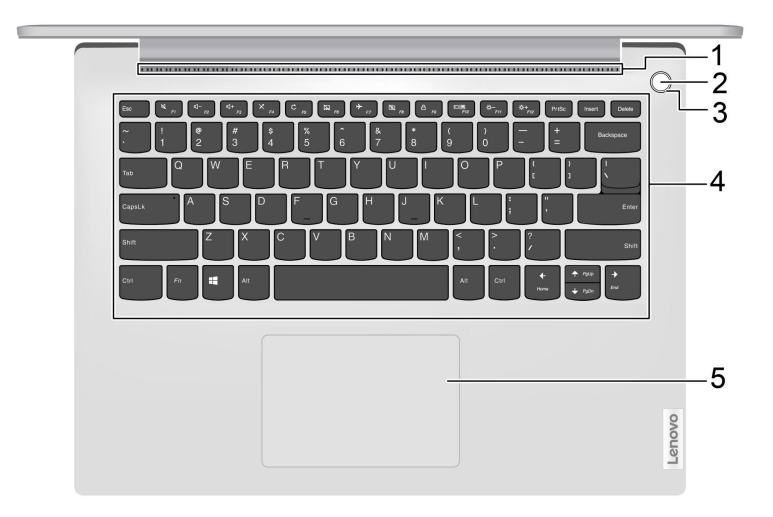

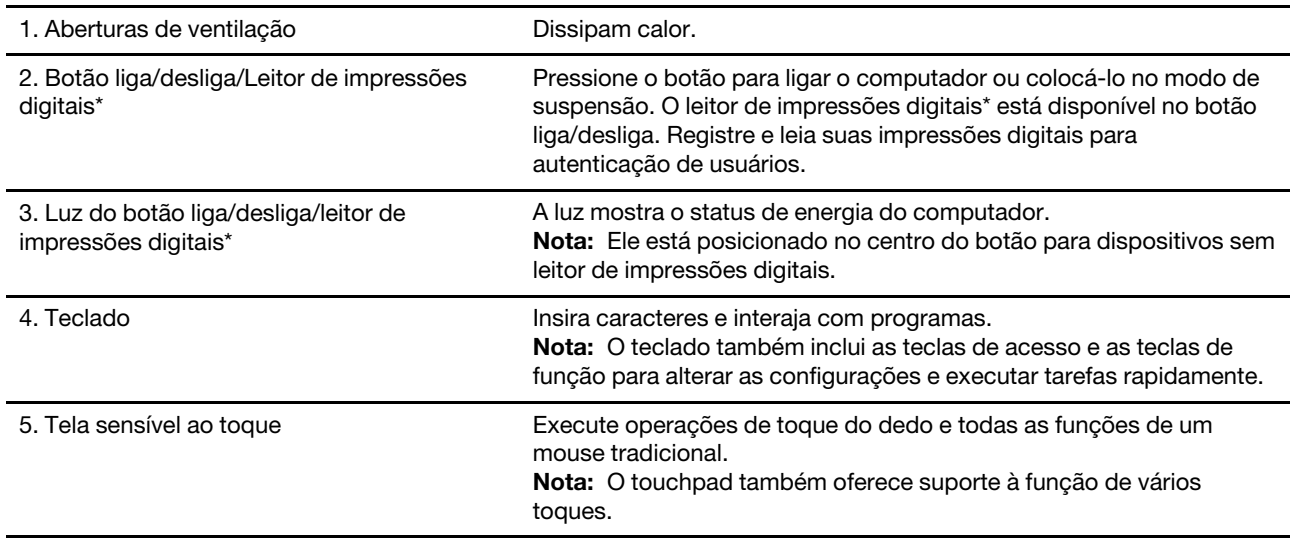

Tabela 1. Indicação da luz de energia/leitor de impressões digitais\*

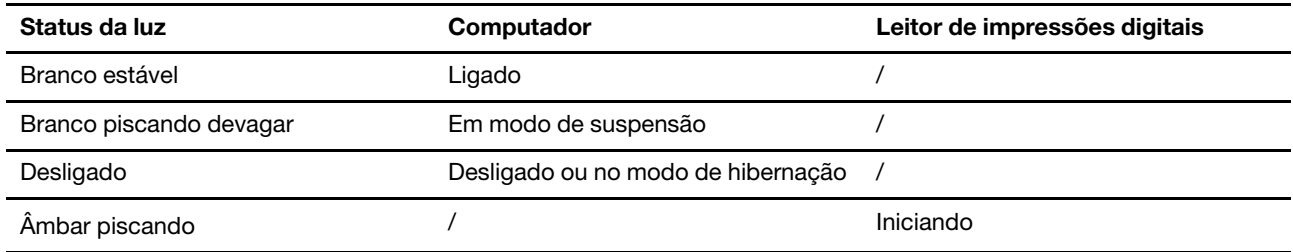

\* em modelos selecionados

#### **Modelos de 15 polegadas e 17 polegadas**

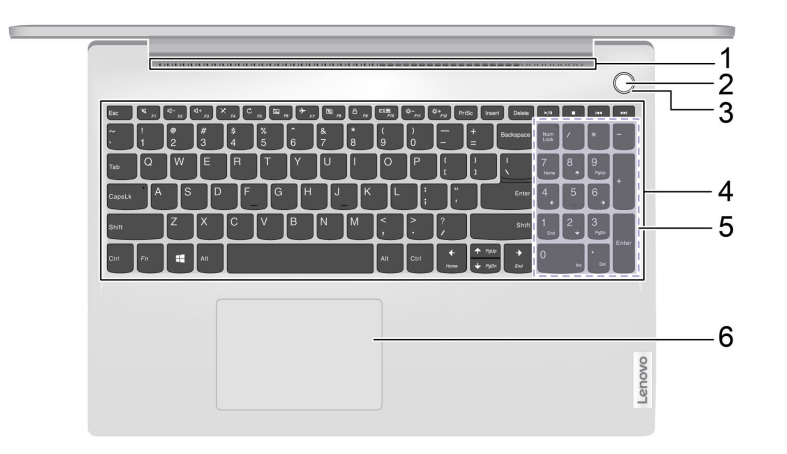

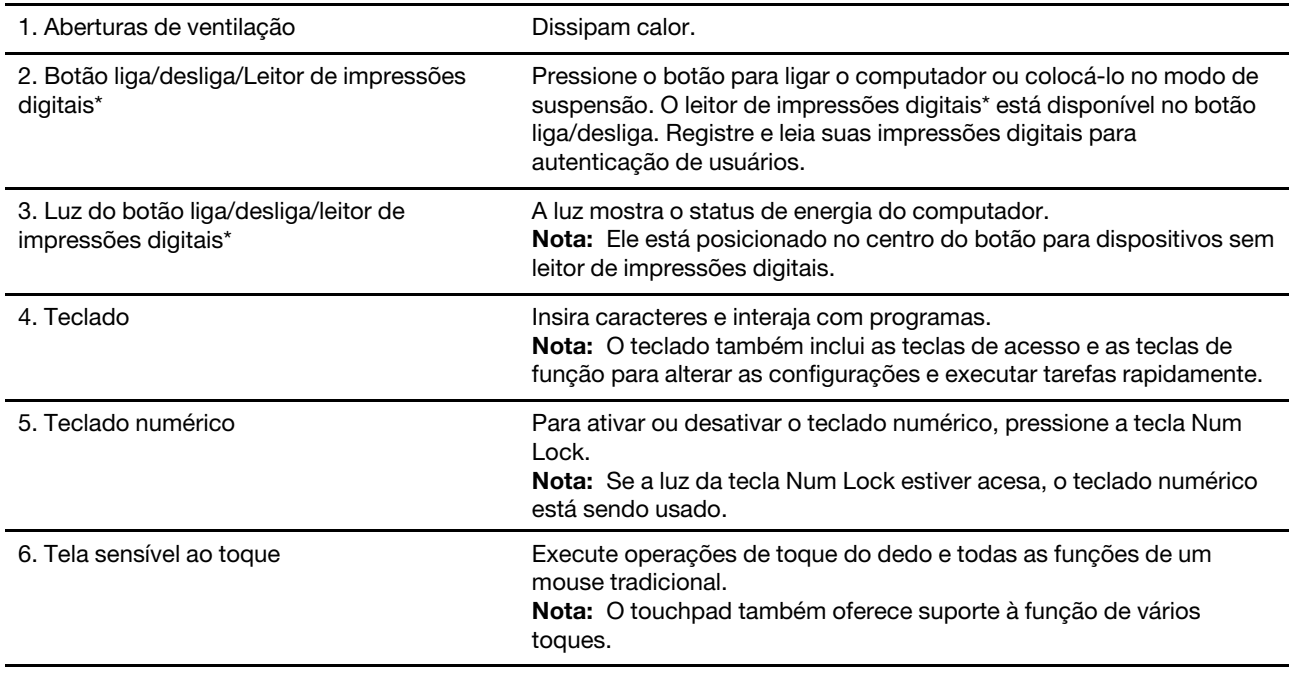

Tabela 2. Indicação da luz de energia/leitor de impressões digitais\*

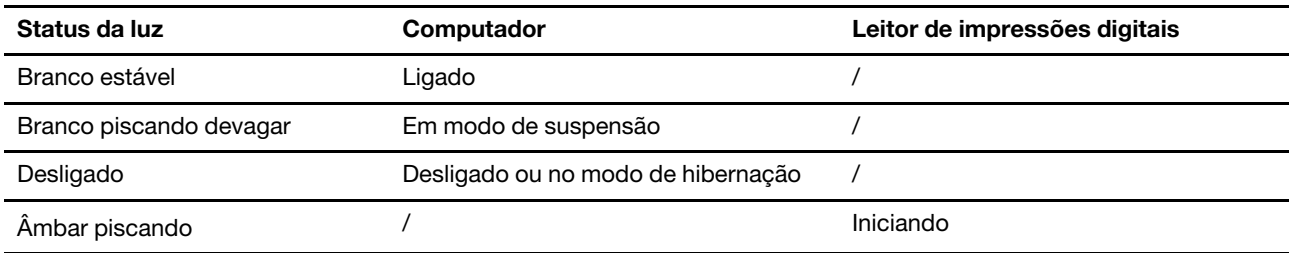

\* em modelos selecionados

### <span id="page-9-0"></span>**Vista lateral esquerda**

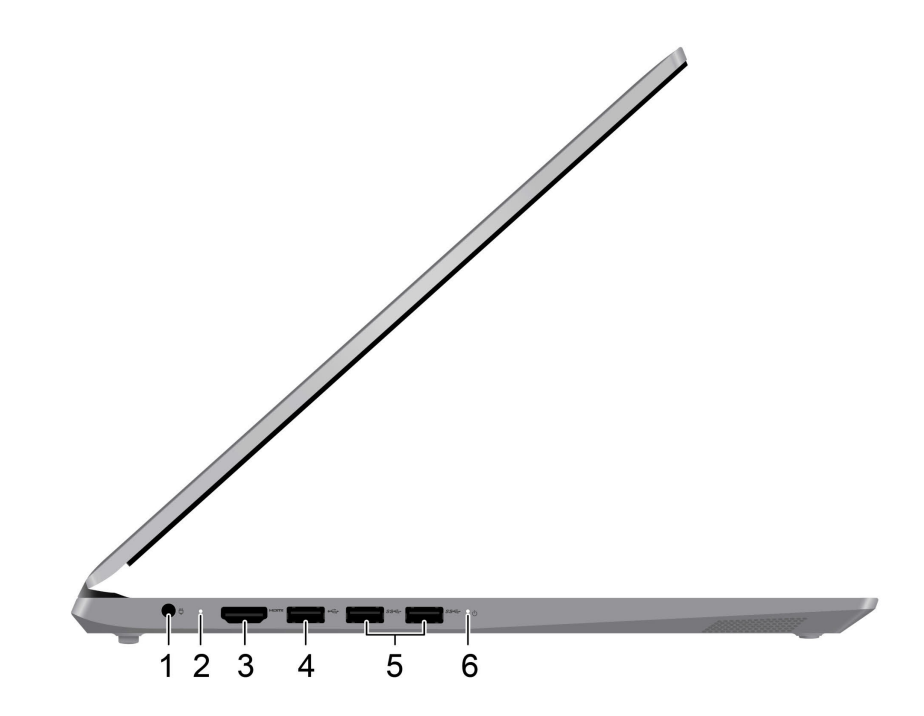

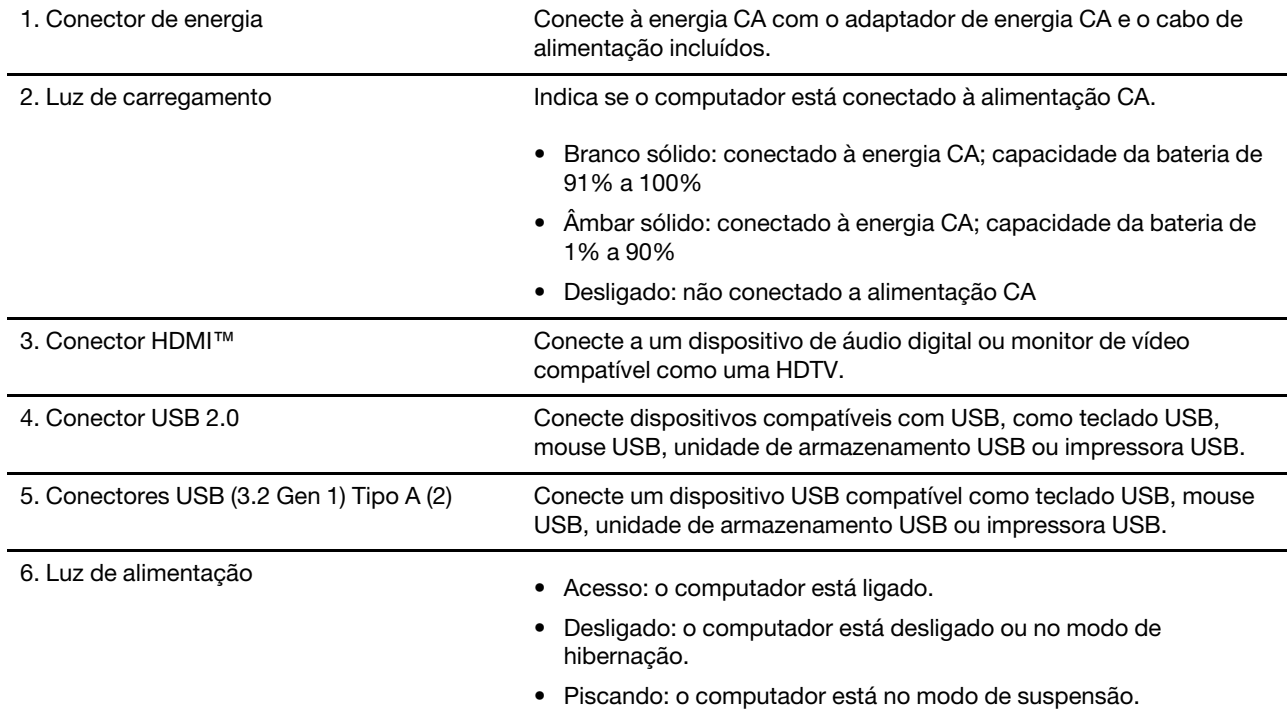

### <span id="page-10-0"></span>**Vista lateral direita**

![](_page_10_Picture_53.jpeg)

### <span id="page-11-0"></span>**Vista inferior**

**Modelos de 14 polegadas e 15 polegadas**

![](_page_11_Figure_2.jpeg)

1. Alto-falantes **Produz som.** 

#### **Modelos de 17 polegadas**

![](_page_12_Figure_1.jpeg)

1. Alto-falantes **Produz som.** 

![](_page_13_Picture_205.jpeg)

### <span id="page-13-0"></span>**Recursos e especificações**

![](_page_14_Picture_230.jpeg)

\* em modelos selecionados

**Nota:** A capacidade da bateria é a capacidade típica ou média conforme medida em um ambiente de teste específico. Capacidades medidas em outros ambientes podem diferir mas não são mais baixas que a capacidade nominal (ver rótulo do produto).

### <span id="page-15-0"></span>**Declaração de taxa de transferência USB**

Dependendo de vários fatores, como a capacidade de processamento do host e dos dispositivos periféricos, atributos de arquivo e outros fatores relacionados com a configuração do sistema e ambientes operacionais, a taxa de transferência real usando os vários conectores USB neste dispositivo variará e será mais lenta do que a taxa de dados listada abaixo para cada dispositivo correspondente.

![](_page_15_Picture_112.jpeg)

### <span id="page-15-1"></span>**Ambiente operacional**

#### **Altitude máxima (sem pressurização)**

3.048 m (10.000 pés)

#### **Temperatura**

- Em altitudes de até 2.438 m (8.000 pés)
	- Operacional:  $5^{\circ}$ C a 35  $^{\circ}$ C (41  $^{\circ}$ F a 95  $^{\circ}$ F)
	- Armazenamento:  $5^{\circ}$ C a 43  $^{\circ}$ C (41  $^{\circ}$ F a 109  $^{\circ}$ F)
- Em altitudes acima de 2.438 m (8.000 pés)
	- Temperatura máxima ao operar sob condições sem pressurização: 31,3 °C (88 °F)

**Nota:** Quando a bateria é carregada, sua temperatura deve ser de pelo menos 10 °C (50 °F).

#### **Umidade relativa**

- Operacional: 8% a 95% em bulbo úmido com temperatura de 23 °C (73 °F)
- Armazenamento: 5% a 95% em bulbo úmido com temperatura de 27 °C (81 °F)

### <span id="page-16-1"></span><span id="page-16-0"></span>**Capítulo 2. Bem-vindo ao seu computador**

### **Introdução ao Windows 10**

Obter as informações básicas do Windows 10 e começar a trabalhar imediatamente com ele. Para obter mais informações sobre o Windows 10, consulte as informações de ajuda do Windows.

### <span id="page-16-2"></span>**Conta do Windows**

Você deverá criar pelo menos uma conta para usar o sistema operacional Windows. Pode ser uma conta local ou uma conta da Microsoft.

#### **Contas locais**

Uma conta local foi criada em um determinado dispositivo habilitado para Windows e só pode ser usado nesse dispositivo. É recomendável que você defina uma senha para cada conta local para impedir o acesso não autorizado ao dispositivo.

#### **Contas da Microsoft**

Conta da Microsoft é uma conta de usuário que você pode usar para fazer logon no software e em serviços Microsoft. Se você usar serviços da Microsoft como OneDrive, Outlook.com, Xbox Live, Office 365, e Skype, talvez já tenha um. Se você não tiver, poderá criar uma gratuitamente.

Há dois benefícios principais em usar uma conta da Microsoft:

- Entrar apenas uma vez. Se você usar uma conta da Microsoft para entrar no Windows 10, não precisará entrar novamente para usar o OneDrive, o Skype, o Outlook.com e outros serviços da Microsoft.
- As configurações podem ser sincronizadas. Se você usar sua conta da Microsoft para fazer logon em vários dispositivos habilitados para Windows, talvez seja preciso sincronizar algumas configurações do Windows entre os dispositivos.

#### **Alternar entre um local e uma conta da Microsoft**

Se estiver usando uma conta local para fazer logon no Windows 10, você poderá alternar para usar uma conta da Microsoft.

- Etapa 1. Abra o menu Iniciar e selecione **Configurações** ➙ **Contas**.
- Etapa 2. Selecione **Entrar com uma conta da Microsoft**.
- Etapa 3. Se você tiver uma conta da Microsoft, insira o nome e a senha para fazer logon. Caso contrário, selecione **Criar uma** para criar uma nova conta da Microsoft.

**Nota:** O dispositivo deve ter acesso à Internet na primeira vez que usar uma conta da Microsoft nesse dispositivo.

Se você quiser voltar a usar uma conta local, abra o menu Iniciar e selecione **Configurações** ➙ **Contas** ➙ **Fazer logon com uma conta local**.

#### **Adicionar outras contas do usuário**

Sua conta de usuário deve ser do tipo "Administrador" para adicionar outras contas de usuário do Windows.

Adicione outras contas de usuário se você precisar compartilhar o computador com membros da família ou outros usuários.

Etapa 1. Abra o menu Iniciar e selecione **Configurações** ➙ **Contas** ➙ **Família e outros usuários**.

#### Etapa 2. Selecione **Adicionar outra pessoa a este PC**.

**Nota:** Para adicionar membros da família, é necessário entrar com uma conta da Microsoft.

Etapa 3. Defina o nome de usuário e a senha para a conta de usuário.

#### **Registrar impressão digital**

Se seu computador incluir um leitor de impressões digitais, você pode cadastrar suas impressões digitais para entrar no Windows.

#### Etapa 1. Abra o menu Iniciar e selecione **Configurações** ➙ **Contas** ➙ **Opções de entrada**.

**Nota:** Se você estiver usando uma conta local, ela deverá ser protegida por senha. Caso contrário, você não conseguirá registrar impressões digitais.

#### Etapa 2. Selecione **Windows Hello Fingerprint** ➙ **Configurar** ➙ **Introdução**.

Etapa 3. Siga as instruções na tela para concluir o registro. Crie um PIN quando solicitado, caso as impressões digitais não sejam reconhecidas ao entrar no Windows.

**Nota:** Você pode registrar mais de uma impressão digital.

### <span id="page-18-0"></span>**Área de trabalho do Windows**

![](_page_18_Picture_123.jpeg)

![](_page_18_Picture_124.jpeg)

#### **Abra o menu Iniciar**

- Clique no botão **Iniciar**.
- Pressione a tecla do logo do Windows no teclado.

#### **Abra o Painel de Controle**

- Abra o menu Iniciar e selecione **Sistema Windows** ➙ **Painel de Controle**.
- Use o Windows Search.

#### **Abra um aplicativo**

- Abra o menu Iniciar e selecione o aplicativo que você deseja abrir.
- <span id="page-19-0"></span>• Use o Windows Search.

#### **Lenovo Vantage e Lenovo PC Manager**

Lenovo Vantage e Lenovo PC Manager é um software desenvolvido pela Lenovo. Usando o software, você pode:

- Visualizar informações sobre o produto
- Visualizar informações de garantia e suporte
- Executar verificação de hardware e diagnosticar problemas
- Alterar as configurações de hardware
- Atualizar Windows, drivers e UEFI/BIOS

O Lenovo Vantage ou PC Manager pode ser pré-instalado no seu computador. Para abri-lo, insira o nome do software na pesquisa do Windows e selecione o resultado correspondente.

<span id="page-19-1"></span>**Nota:** Se o Lenovo Vantage não estiver pré-instalado, você poderá fazer download dele da Microsoft Store.

#### **Conectar-se a redes Wi-Fi**

Se seu computador tiver um adaptador wireless, você poderá conectá-lo a redes Wi-Fi.

Etapa 1. Clique no ícone de rede na área de notificação do Windows. Uma lista das redes próximas é exibida.

**Nota:** Se nenhuma rede for exibida, verifique se o modo avião não está ativado.

Etapa 2. Selecione uma rede e clique em **Conectar**. Forneça a chave de segurança, se solicitada.

**Nota:** A chave de rede é geralmente gerenciada pelo administrador da rede.

#### <span id="page-19-2"></span>**Ignorar uma rede Wi-Fi**

O Windows salva uma lista de redes Wi-Fi às quais você se conectou, junto com as suas senhas e outras configurações. Ao fazer isso, seu computador é conectado automaticamente quando está na faixa de uma rede conectada anteriormente. No entanto, se a senha da rede tiver sido alterada, será necessário ignorar a rede para inserir uma nova senha.

Etapa 1. Selecione **Iniciar** ➙ **Configurações** ➙ **Rede e Internet** ➙ **Wi-Fi**.

- Etapa 2. Clique em **Gerenciar redes conhecidas**.
- Etapa 3. Clique no nome da rede e em **Ignorar**.

### <span id="page-19-3"></span>**Ligar/desligar o modo avião**

O modo avião é uma configuração conveniente para ativar ou desativar todas as comunicações wireless do seu computador. Talvez seja necessário ativá-lo ao embarcar em um avião.

- Etapa 1. Clique no ícone central de ações na área de notificação do Windows.
- Etapa 2. Clique no ícone **Modo avião** para ativá-lo ou desativá-lo.

**Nota:** Clique em **Expandir** se você não conseguir encontrar o ícone de modo avião.

#### <span id="page-20-0"></span>**Menu do Botão Novo**

O menu do Botão Novo pode ser exibido antes da inicialização do sistema operacional. No menu, você pode

- Abrir o utilitário de configuração BIOS/UEFI
- Abrir o menu de seleção do dispositivo de inicialização
- Abrir a tela de opções de inicialização do Windows

**Nota:** Na tela de opções de inicialização do Windows, você pode

Iniciar o computador usando uma unidade de recuperação

Redefinir o computador

Abrir a tela de opções avançadas

### <span id="page-20-1"></span>**Abra o menu do Botão Novo**

Nos computadores Lenovo com um botão Novo, você pode pressionar o botão para abrir o menu do Botão Novo.

Etapa 1. Desligue o computador.

Etapa 2. Abra a tela LCD e pressione o botão Novo.

**Nota:** Como alternativa, desligue o computador. Pressione Fn e o botão liga/desliga para abrir o menu do Botão Novo.

#### <span id="page-20-2"></span>**Interagir com o computador**

#### <span id="page-20-3"></span>**Teclas de acesso do teclado**

Algumas teclas do teclado são impressas com ícones. Essas teclas são chamadas de teclas de atalho e pode ser pressionadas sozinhas ou em conjunto com a tecla Fn para acessar rapidamente algumas funções do Windows ou configurações. As funções das teclas de atalho são indicadas por ícones impressos sobre elas.

![](_page_20_Picture_140.jpeg)

![](_page_21_Picture_100.jpeg)

#### **Modo de tecla de atalho**

Algumas teclas de atalho compartilham posições de tecla com teclas de função (F1 a F12). O modo de tecla de atalho é uma configuração UEFI/BIOS que altera como teclas de atalho (ou teclas de função) são usadas.

![](_page_21_Picture_101.jpeg)

**Nota:** As teclas de atalho que não compartilham as posições de tecla com as teclas de função não são afetadas pela configuração do modo de tecla de atalho. Sempre devem ser usadas com a tecla Fn.

### <span id="page-21-0"></span>**Teclado numérico**

Alguns computadores Lenovo incluem um teclado numérico dedicado na ponta extrema direita do teclado. O teclado é usado para inserir números e operadores rapidamente.

Pressione a tecla **NumLock** para ativar ou desativar o teclado numérico.

### <span id="page-22-1"></span><span id="page-22-0"></span>**Capítulo 3. Explorar seu computador**

### **Gerenciar a energia**

Use as informações desta seção para obter o melhor equilíbrio entre desempenho e eficiência de energia.

### <span id="page-22-2"></span>**Verificar o status da bateria**

O ícone de status da bateria  $\blacksquare$  ou  $\blacksquare$  está na área de notificação do Windows. Você pode verificar o status da bateria, exibir o plano de energia atual e acessar as configurações da bateria rapidamente.

Clique no ícone de status da bateria para exibir o percentual de energia restante da bateria e alterar o modo de energia. Uma mensagem de aviso é exibida quando a bateria está fraca.

### <span id="page-22-3"></span>**Carregar a bateria**

Quando a carga restante da bateria estiver baixa, carregue a bateria conectando o computador à energia CA.

A bateria será totalmente carregada em aproximadamente duas a quatro horas. O tempo de carregamento real depende da capacidade da bateria, ambiente físico e, se você está usando o computador.

O carregamento da bateria também é afetado por sua temperatura. O intervalo de temperatura recomendado para carregamento da bateria é entre 10 °C (50 °F) e 35 °C (95 °F).

**Nota:** Para maximizar a vida útil da bateria, o computador não iniciará a recarga se a capacidade restante for superior a 95%.

### <span id="page-22-4"></span>**Verificar a temperatura da bateria**

Você pode verificar a temperatura da bateria no Lenovo Vantage ou Lenovo PC Manager.

- Etapa 1. Abra o Lenovo Vantage.
- Etapa 2. Clique em **Configurações de Hardware** ➙ **Energia**.
- Etapa 3. Localize a seção **Status de Energia** e, em seguida, clique em **Mostrar Detalhes** para exibir a temperatura da bateria.

**Nota:** Se você estiver usando o Lenovo PC Manager, selecione **Hardware do sistema** ➙ **Bateria**.

### <span id="page-22-5"></span>**Definir o comportamento do botão liga/desliga**

Por padrão, pressionar o botão liga/desliga coloca o computador no modo de suspensão. No entanto, você pode alterar o comportamento do botão liga/desliga no painel de controle do Windows.

- Etapa 1. Clique com o botão direito do mouse no ícone de status da bateria na área de notificação do Windows.
- Etapa 2. Selecione **Opções de energia** ➙ **Escolha a função dos botões liga/desliga**.

### <span id="page-22-6"></span>**Alterar ou criar um plano de energia**

Um plano de energia é um conjunto de configurações de economia de energia. Você pode escolher um plano de energia predefinido ou pode criar seus próprios planos.

- Etapa 1. Clique com o botão direito do mouse no ícone de status da bateria na área de notificação do Windows.
- <span id="page-23-0"></span>Etapa 2. Selecione **Opções de energia** ➙ **Alterar configurações do plano**.

### **Alterar as configurações no utilitário de configuração UEFI/BIOS**

Esta seção apresenta o que é o UEFI/BIOS e as operações que podem ser executadas no utilitário de configuração.

### <span id="page-23-1"></span>**O que é o UEFI/BIOS Setup Utility**

UEFI/BIOS é o primeiro programa que é executado quando um computador é iniciado. O UEFI/BIOS inicializa os componentes de hardware e carrega o sistema operacional e outros programas. Seu computador pode incluir um programa de instalação (Utilitário de configuração) com o qual você pode alterar determinadas configurações do BIOS/UEFI.

### <span id="page-23-2"></span>**Abrir o utilitário de configuração UEFI/BIOS**

- Etapa 1. Ligue ou reinicie o computador.
- Etapa 2. Quando o logotipo da Lenovo for exibido na tela, pressione repetidamente F2.

**Nota:** Para computadores com o modo de tecla de acesso ativado, pressione Fn + F2.

### <span id="page-23-3"></span>**Alterar a sequência de inicialização**

Talvez seja necessário alterar a sequência de inicialização para permitir que o computador seja iniciado a partir de outro dispositivo ou em um local de rede.

- Etapa 1. Abra o utilitário de configuração UEFI/BIOS.
- Etapa 2. Navegue até o menu Boot.
- Etapa 3. Siga as instruções na tela para alterar a ordem dos dispositivos em Boot Priority Order.

**Nota:** Você também pode alterar a sequência de inicialização temporariamente sem abrir o utilitário de configuração. Para fazer isso, inicie o computador. Quando o logotipo da Lenovo aparecer, pressione F12 (ou Fn + F12) várias vezes.

#### <span id="page-23-4"></span>**Alterar o modo de tecla de acesso**

- Etapa 1. Abra o utilitário de configuração UEFI/BIOS.
- Etapa 2. Selecione **Configuration** ➙ **Hotkey Mode** e pressione Enter.
- Etapa 3. Altera a configuração para **Disabled** ou **Enabled**.
- Etapa 4. Selecione **Exit** ➙ **Exit Saving Changes**.

### <span id="page-23-5"></span>**Ativar ou desativar Always-on**

Em alguns computadores Lenovo com conectores always-on, a função always-on pode ser ativada ou desativada no utilitário de configuração UEFI/BIOS.

- Etapa 1. Abra o utilitário de configuração UEFI/BIOS.
- Etapa 2. Selecione **Configuration** ➙ **Always On USB** e pressione Enter.
- Etapa 3. Altera a configuração para **Disabled** ou **Enabled**.
- Etapa 4. Selecione **Exit** ➙ **Exit Saving Changes**.

### <span id="page-24-0"></span>**Definir senhas no utilitário de configuração do UEFI/BIOS**

Esta seção apresenta os tipos de senhas que podem ser definidas no utilitário de configuração do UEFI (Unified Extensible Firmware Interface) ou BIOS (Basic Input/Output System).

### <span id="page-24-1"></span>**Tipos de senha**

Você pode definir vários tipos de senha no utilitário de configuração UEFI/BIOS.

![](_page_24_Picture_180.jpeg)

#### **Notas:**

- Todas as senhas de definidas no utilitário de configuração consistem somente de caracteres alfanuméricos.
- Se você iniciar o utilitário de configuração usando a senha de usuário, você pode alterar apenas algumas configurações.

### <span id="page-24-2"></span>**Definir senha do administrador**

Você define a senha de administrador para impedir o acesso não autorizado ao utilitário de configuração UEFI/BIOS.

**Atenção:** Caso não lembre a senha do administrador, uma assistência autorizada da Lenovo não poderá redefinir sua senha. Será necessário levar seu computador a uma assistência autorizada da Lenovo para substituir a placa-mãe. Será solicitado o comprovante de compra e será cobrada uma taxa para peças e serviços.

- Etapa 1. Abra o utilitário de configuração UEFI/BIOS.
- Etapa 2. Selecione **Security** ➙ **Set Administrator Password** e pressione Enter.
- Etapa 3. Insira uma string de senha que contenha apenas letras e números e pressione Enter.
- Etapa 4. Digite a senha novamente e pressione Enter.
- Etapa 5. Selecione **Exit** ➙ **Exit Saving Changes**.

Na próxima vez que você iniciar o computador, você deverá inserir a senha do administrador para abrir o utilitário de configuração. Se **Power on Password** estiver ativado, você deverá inserir a senha do administrador ou a senha de usuário para iniciar o computador.

#### <span id="page-24-3"></span>**Alterar ou remover a senha de administrador**

Somente o administrador pode alterar ou remover a senha de administrador.

Etapa 1. Abra o utilitário de configuração UEFI/BIOS usando a senha do administrador.

Etapa 2. Selecione **Security** ➙ **Set Administrator Password** e pressione Enter.

- Etapa 3. Insira a senha atual.
- Etapa 4. Na caixa de texto **Enter New Password**, insira a nova senha.
- Etapa 5. Na caixa de texto **Confirm New Password**, insira novamente a nova senha.

**Nota:** Se você desejar remover a senha, pressione Enter nas caixas de texto sem inserir nenhum caractere.

Etapa 6. Selecione **Exit** ➙ **Exit Saving Changes**.

Se você remover a senha do administrador, a senha de usuário também é removida.

### <span id="page-25-0"></span>**Definir senha de usuário**

Você deve definir a senha do administrador antes de definir a senha do usuário.

O administrador do utilitário de configuração pode precisar definir uma senha de usuário para uso por outros.

- Etapa 1. Abra o utilitário de configuração UEFI/BIOS usando a senha do administrador.
- Etapa 2. Selecione **Security → Set User Password** e pressione Enter.
- Etapa 3. Insira uma string de senha que contenha apenas letras e números e pressione Enter. A senha de usuário deve ser diferente da senha do administrador.
- Etapa 4. Digite a senha novamente e pressione Enter.
- Etapa 5. Selecione **Exit** ➙ **Exit Saving Changes**.

### <span id="page-25-1"></span>**Habilite a senha de inicialização**

Se a senha de administrador tiver sido definida, você conseguirá habilitar a senha de inicialização para ter mais segurança.

- Etapa 1. Abra o utilitário de configuração UEFI/BIOS.
- Etapa 2. Selecione **Security** ➙ **Power on Password** e pressione Enter.

**Nota:** A senha do administrador deve ser definida antecipadamente.

- Etapa 3. Altere a definição para **Enabled**.
- Etapa 4. Selecione **Exit** ➙ **Exit Saving Changes**.

Se a senha de inicialização estiver habilitada, um prompt será mostrado na tela sempre que seu computador for ligado. Você deve digitar a senha do administrador ou do usuário para iniciar o computador.

### <span id="page-25-2"></span>**Definir de senha de disco rígido**

Você pode definir uma senha de disco rígido no utilitário de configuração para prevenir acesso não autorizado a seus dados.

**Atenção:** Tome muito cuidado ao configurar uma senha de disco rígido. Se você esquecer a senha da unidade de disco rígido, a assistência técnica autorizada Lenovo não poderá redefinir sua senha nem recuperar dados do disco rígido. Será necessário levar seu computador a uma assistência autorizada da Lenovo para substituir a unidade de disco rígido. Será solicitado o comprovante de compra e será cobrada uma taxa para peças e serviços.

Etapa 1. Abra o utilitário de configuração UEFI/BIOS.

Etapa 2. Selecione **Security** ➙ **Set Hard Disk Password** e pressione Enter.

**Nota:** Se você iniciar o utilitário de configuração usando a senha de usuário, é possível definir a senha de disco rígido.

Etapa 3. Siga as instruções na tela para configurar as senhas mestre e de usuário.

**Nota:** As senhas de disco rígido mestre e de usuário devem ser definidas ao mesmo tempo.

#### Etapa 4. Selecione **Exit** ➙ **Exit Saving Changes**.

Se a senha de disco rígido estiver definida, você deve fornecer a senha correta para iniciar o sistema operacional.

#### <span id="page-26-0"></span>**Alterar ou remover uma senha do disco rígido**

- Etapa 1. Abra o utilitário de configuração UEFI/BIOS.
- Etapa 2. Selecione **Security**.
- Etapa 3. Alterar ou remover a senha do disco rígido.

Para alterar ou remover a senha principal, selecione **Change Master Password** e pressione Enter.

**Nota:** Se você remover a senha mestra do disco rígido, a senha de usuário do disco rígido também será removida.

Para alterar ou remover a senha do usuário, selecione **Change User Password** e pressione Enter.

**Nota:** A senha de usuário do disco rígido não pode ser removida separadamente.

<span id="page-26-1"></span>Etapa 4. Selecione **Exit** ➙ **Exit Saving Changes**.

#### **Redefinir ou restaurar Windows**

Esta seção apresenta as opções de recuperação do Windows 10. Leia e siga instruções de recuperação na tela.

**Atenção:** Os dados existentes no computador poderão ser excluídos durante o processo de recuperação. Para evitar a perda de dados, faça uma cópia de backup de todos os dados que deseja manter.

#### <span id="page-26-2"></span>**Opções de recuperação do Windows 10**

O Windows 10 oferece diversas opções para restaurar ou redefinir o computador. A tabela a seguir ajuda a decidir qual opção escolher caso você esteja enfrentando problemas com o Windows.

![](_page_26_Picture_173.jpeg)

### <span id="page-27-0"></span>**Restauração do Sistema do Windows**

Restauração do Sistema é uma ferramenta incluída no Windows 10. Ela monitora alterações feitas em arquivos do sistema Windows e salva o estado do sistema como um ponto de restauração. Caso o computador não funcione bem após a instalação de aplicativos, drivers ou atualizações, é possível reverter o sistema para um ponto de restauração anterior.

**Nota:** Caso você reverta o sistema para um ponto de restauração anterior, os dados pessoais não são afetados.

A Restauração do Sistema cria pontos de restauração:

- automaticamente (quando detecta alterações feitas em arquivos de sistema do Windows)
- em intervalos regulares (caso configurado pelo usuário)
- a qualquer momento (caso iniciado manualmente pelo usuário)

**Nota:** Para a Recuperação do Sistema criar pontos de restauração, a proteção do sistema precisa estar ativada para a unidade do sistema.

#### **Crie um ponto de restauração do sistema manualmente**

É possível usar a Restauração do Sistema do Windows para criar um ponto de restauração a qualquer momento.

- Etapa 1. Na caixa de pesquisa do Windows 10, insira **Criar ponto de restauração** e selecione o resultado correspondente.
- Etapa 2. Selecione a guia **Proteção do Sistema** e **Criar**.

**Nota:** A proteção do sistema precisa estar ativada para a unidade do sistema (normalmente com a letra de unidade C) do computador para criar pontos de restauração. Selecione uma unidade e **Configurar** para ativar ou desativar a proteção do sistema.

#### **Restaure de um ponto de restauração do sistema**

- Etapa 1. Na caixa de pesquisa do Windows 10, insira **Recuperação** e selecione o resultado correspondente.
- Etapa 2. Selecione **Abrir Restauração de Sistema** ➙ **Avançar**.
- Etapa 3. Selecione um ponto de restauração e **Avançar** ➙ **Concluir**.

**Nota:** Você pode selecionar **Procurar programas afetados** para verificar qual instalação de programa e driver está associada a um ponto de restauração em especial.

#### <span id="page-27-1"></span>**Redefinir Windows**

Se o Windows não estiver funcionando corretamente como de costume, você poderá optar por redefini-lo.

- Etapa 1. Abra o menu Iniciar e selecione **Configurações** ➙ **Atualização e segurança** ➙ **Recuperação**.
- Etapa 2. Em **Redefinir este PC**, clique em **Começar**.
- Etapa 3. Escolha **Manter meus arquivos** ou **Remover tudo**.

**Atenção:** Faça backup dos dados pessoais antes de escolher **Remover tudo**.

Etapa 4. Siga as instruções na tela para concluir o processo de redefinição.

### <span id="page-28-0"></span>**Criar uma unidade de recuperação**

Use uma unidade USB (não fornecida) para criar uma unidade de recuperação do Windows. Se o Windows não for iniciado, use a unidade de recuperação para restaurar ou redefinir o Windows.

**Notas:** A maioria das unidades USB usa o conector tipo A. Se seu computador não incluir o conector USB tipo A, você tem duas opções:

- Comprar e usar uma unidade USB com conector tipo C ou
- Comprar e usar um adaptador USB tipo C a tipo A
- Etapa 1. Na caixa de pesquisa do Windows 10, insira **Criar uma unidade de recuperação** e selecione o resultado correspondente.
- Etapa 2. Verifique se a opção **Faça backup dos arquivos do sistema na unidade de recuperação** está marcada e selecione **Avançar**.
- Etapa 3. Conecte uma unidade USB no computador, selecione-a e marque **Avançar** ➙ **Criar**.

**Atenção:** Os backups anteriores na unidade serão excluídos. Faça backup dos arquivos pessoais antes de usá-los para criar uma unidade de recuperação.

Quando a unidade de recuperação é criada, é possível que você veja uma opção **Excluir a partição de recuperação no PC**. Caso você queira liberar espaço na unidade do computador, selecione-a e marque **Excluir**. Do contrário, selecione **Concluir**.

#### <span id="page-28-1"></span>**Use uma unidade de recuperação para restaurar ou redefinir o Windows**

Se não for possível iniciar o Windows, use uma unidade de recuperação (criada antecipadamente) para restaurar ou redefinir o Windows.

Etapa 1. Conecte a unidade de recuperação ao computador; reinicie o computador e o configure para iniciar pela unidade de recuperação.

**Nota:** No caso de computadores sem conector USB Tipo A, você precisa comprar e usar um adaptador (USB Tipo C para Tipo A) para usar uma unidade de recuperação.

- Etapa 2. Na tela **Escolha uma opção**, selecione **Solução de Problemas**.
- Etapa 3. Escolha uma opção de recuperação.

Selecione **Opções Avançadas** ➙ **Restauração do Sistema** a fim de restaurar o computador para um ponto de restauração do sistema.

Ou selecione **Recuperar de uma unidade** para redefinir o computador.

**Nota:** Caso você não tenha selecionado a opção **Faça backup dos arquivos do sistema na unidade de recuperação** ao criar a unidade de recuperação, a opção **Recuperação de uma unidade** não está disponível.

**Atenção:** Todos os arquivos pessoais criados no computador serão excluídos depois de recuperados da unidade.

### <span id="page-30-1"></span><span id="page-30-0"></span>**Capítulo 4. Ajuda e suporte**

### **Perguntas frequentes**

![](_page_30_Picture_201.jpeg)

### <span id="page-30-2"></span>**Recursos de autoajuda**

Use os seguintes recursos de autoajuda para saber mais sobre o computador e solucionar problemas.

![](_page_30_Picture_202.jpeg)

![](_page_31_Picture_68.jpeg)

• Web site de suporte da Microsoft: <u>https://</u> [support.microsoft.com](https://support.microsoft.com)

### <span id="page-32-0"></span>**Entrar em contato com a Lenovo**

Se você tentar corrigir o problema sozinho e ainda precisar de ajuda, ligue para o Centro de Suporte ao Cliente Lenovo.

### <span id="page-32-1"></span>**Antes de entrar em contato com a Lenovo**

Registre as informações do produto e os detalhes do problema antes de entrar em contato com a Lenovo.

![](_page_32_Picture_159.jpeg)

**Nota:** O nome do produto e o número de série geralmente podem ser encontrados na parte inferior do computador, impressos em uma etiqueta ou gravados na tampa.

### <span id="page-32-2"></span>**Centro de Suporte ao Cliente Lenovo**

Durante o período de garantia, você pode ligar para o Centro de Suporte ao Cliente Lenovo para obter ajuda.

#### **Números de telefone**

Para obter uma lista dos números de telefone de suporte da Lenovo em seu país ou região, visite https:// [pcsupport.lenovo.com/supportphonelist.](https://pcsupport.lenovo.com/supportphonelist)

**Nota:** Os números de telefone estão sujeitos a alterações sem aviso prévio. Se o número de seu país ou região não for informado, entre em contato com seu revendedor ou representante de marketing Lenovo.

#### **Serviços disponíveis durante o período de garantia**

- Determinação de problemas Uma equipe técnica treinada está disponível para ajudá-lo a determinar se há um problema de hardware e decidir a ação necessária para corrigir o problema.
- Conserto de hardware Lenovo Se for determinado que o problema foi causado por hardware da Lenovo dentro da garantia, uma equipe técnica treinada estará disponível para fornecer o nível adequado de serviço.
- Gerenciamento de alterações de engenharia Eventualmente, podem ocorrer alterações após a venda de um produto. A Lenovo ou seu revendedor, se autorizado pela Lenovo, realizará Alterações Técnicas (ECs) selecionadas disponíveis que se aplicam ao seu hardware.

#### **Serviços não abordados**

- Substituição ou o uso de peças não fabricadas para ou pela Lenovo ou peças sem garantias
- Identificação de origens de problemas de software
- Configuração do UEFI/BIOS como parte de uma instalação ou atualização
- Alterações, modificações ou atualização dos drivers de dispositivo
- Instalação e manutenção de sistemas operacionais de rede (NOS)
- Instalação e manutenção de programas

Para obter os termos e condições da Garantia Limitada Lenovo aplicável ao seu produto de hardware Lenovo, consulte "Informações sobre garantia" no Guia de Segurança e Garantia que acompanha seu computador.

#### <span id="page-33-0"></span>**Adquirir serviços adicionais**

Durante e após o período de garantia, é possível adquirir serviços adicionais da Lenovo em https:// [www.lenovo.com/services.](https://www.lenovo.com/services)

A disponibilidade e o nome dos serviços podem variar de acordo com o país ou a região.

### <span id="page-34-0"></span>**Apêndice A. Informações importantes sobre segurança**

### **Avisos de segurança**

Essas informações podem ajudá-lo a utilizar com segurança seu computador. Siga e guarde todas as informações fornecidas com seu computador. As informações contidas neste documento não alteram os termos de seu contrato de compra ou a Garantia Limitada. Para obter mais informações, consulte "Informações sobre Garantia" no Guia de Segurança e Garantia que acompanha seu computador.

A segurança do cliente é um fator importante. Nossos produtos são desenvolvidos para servir com segurança e eficiência. No entanto, computadores pessoais são dispositivos eletrônicos. Cabos de energia, adaptadores de energia e outros recursos podem criar riscos potenciais de segurança, podendo resultar em danos físicos ou à propriedade, especialmente se mal utilizados. Para reduzir esses riscos, siga as instruções fornecidas com seu produto, observe todos os avisos sobre o produto, nas instruções de operação, e leia atentamente as informações incluídas neste documento. Seguindo cuidadosamente as informações contidas neste documento e fornecidas com o produto, o Cliente poderá proteger-se contra riscos e criar um ambiente de trabalho do computador mais seguro.

**Nota:** Essas informações incluem referências a adaptadores de energia e baterias. Além disso, alguns produtos (como alto-falantes e monitores) são fornecidos com adaptadores de energia externos. Se o Cliente possui tal produto, essas informações se aplicarão ao seu produto. Além disso, os produtos de computador contém uma bateria interna do tamanho de uma moeda que fornece energia ao relógio do sistema mesmo quando o computador está desconectado, portanto as informações sobre segurança da bateria aplicam-se a todos os produtos de computadores.

### **Informações importantes sobre o uso do computador**

Certifique-se de seguir as dicas importantes aqui fornecidas para aproveitar e desfrutar ao máximo seu computador. Caso contrário, desconforto e ferimentos poderão ocorrer ou o computador poderá falhar.

#### **Proteja-se contra o aquecimento gerado pelo computador.**

![](_page_34_Picture_8.jpeg)

Quando o computador está ativado ou a bateria está carregando, apoio para as mãos e algumas outras partes podem ficar quentes. A temperatura que essas peças atingem depende da intensidade da atividade do sistema e do nível de carga da bateria.

O contato muito próximo com o corpo, até mesmo com a roupa, pode ser desconfortável ou causar uma queimadura na pele.

- Evite manter suas mãos, seu colo ou qualquer outra parte de seu corpo em contato com uma parte quente do computador por mais de um minuto.
- Periodicamente, retire suas mãos do teclado, levantando-as do apoio para as mãos.

#### **Proteja-se contra o aquecimento gerado pelo adaptador de energia CA.**

![](_page_35_Picture_1.jpeg)

Quando o adaptador de energia CA está conectado a uma tomada e a seu computador, ele gera calor.

O contato prolongado com o seu corpo, ou mesmo com roupas, pode causar queimaduras na pele.

- Não deixe o adaptador de energia CA em contato com nenhuma parte de seu corpo durante o uso.
- Nunca o use para aquecer seu corpo.
- Não coloque os cabos ao redor do adaptador de energia CA enquanto estiver em uso.

#### **Evite que o computador seja molhado.**

![](_page_35_Figure_8.jpeg)

Para evitar derramamentos e o risco de choque elétrico, mantenha os líquidos longe de seu computador.

#### **Proteja os cabos de danos.**

![](_page_35_Picture_11.jpeg)

A aplicação de força excessiva nos cabos pode danificá-los ou rompê-los.

Organize as linhas de comunicação, ou os cabos de um adaptador de energia CA, um mouse, um teclado, uma impressora ou qualquer outro dispositivo eletrônico para que não haja pisões, tropeços ou compressões pelo computador ou outros objetos, ou para que eles não sejam submetidos a algum tipo de tratamento que possa prejudicar o funcionamento do computador.

#### **Proteja o computador e os dados ao movê-lo.**

![](_page_35_Figure_15.jpeg)

Antes de mover um computador equipado com uma unidade de disco rígido, faça o seguinte:

- Desligue-o.
- Coloque-o no modo de suspensão.
- Coloque-o no modo de hibernação.

Isso ajuda a evitar danos ao computador e uma possível perda de dados.

#### **Manuseie o computador com cuidado.**

![](_page_36_Picture_1.jpeg)

Não deixe que objetos caiam, batam, arranhem, enrosquem, acertem, vibrem ou pressionem o computador, a tela ou os dispositivos externos nem coloque objetos pesados neles.

#### **Transporte o computador com cuidado.**

![](_page_36_Picture_4.jpeg)

- Utilize uma maleta de transporte de boa qualidade que ofereça proteção e amortecimento apropriados.
- Não coloque o computador em uma maleta ou bolsa apertada.
- Antes de colocar seu computador em uma maleta de transporte, certifique-se de que ele esteja desligado, no modo de suspensão ou no modo de hibernação. Não coloque um computador em uma maleta de transporte enquanto ele estiver ligado.

### **Condições que requerem ação imediata**

**Os produtos podem ser danificados em decorrência de uso impróprio ou negligência. Alguns danos no produto podem ser tão graves que o produto não deve ser utilizado até que seja inspecionado e, se necessário, consertado por um técnico autorizado.**

**Assim como com qualquer dispositivo eletrônico, tenha muito cuidado ao ligar o produto.**

**Em ocasiões bastante raras, você pode sentir um odor ou ver um pouco de fumaça ou faíscas no produto. Ou você pode ouvir sons como estouro, estalo ou silvo. Essas condições podem simplesmente significar que um componente eletrônico interno falhou de uma maneira segura e controlada. Por outro lado, podem indicar um problema de segurança potencial. Não corra riscos nem tente diagnosticar a situação você mesmo. Entre em contato com o Centro de Suporte ao Cliente para obter orientação adicional. Para obter uma lista de números de telefone do Serviço e Suporte, consulte o seguinte Web site:** 

#### **<https://pcsupport.lenovo.com/supportphonelist>**

**Inspecione com frequência o computador e seus componentes para ver se há danos, desgastes ou sinais de perigo. Em caso de alguma dúvida a respeito da condição de um componente, não utilize o produto. Entre em contato com o Centro de Suporte ao Cliente ou o fabricante do produto para obter instruções sobre como inspecionar o produto e enviá-lo para conserto, se necessário.**

**No improvável evento de observar qualquer uma das condições a seguir ou caso tenha alguma dúvida relacionada à segurança do seu produto, interrompa a utilização do produto e desconecte-o da fonte** 

**de alimentação e das linhas de telecomunicação até que você possa entrar em contato com o Centro de Suporte ao Cliente para obter mais orientações.**

- Cabos de energia, plugues, adaptadores de energia, cabos de extensão, protetor contra oscilações de tensão ou fontes de alimentação que estejam quebrados, rachados ou danificados.
- Sinais de superaquecimento, fumaça, faíscas ou fogo.
- Danos a uma bateria (como rachaduras, afundamentos ou dobras), descarregamento ou acúmulo de substâncias estranhas na bateria.
- Um som de estalo, silvo ou estouro, ou odor forte que venha do produto.
- Sinais de que um líquido tenha sido derramado ou um objeto tenha caído no computador, no cabo de alimentação ou no adaptador de energia.
- O computador, o cabo de energia ou o adaptador de energia expostos à água.
- O produto foi derrubado ou danificado de alguma forma.
- O produto não opera normalmente quando o Cliente segue as instruções de operação.

**Nota:** Se o Cliente observar essas condições com um produto (como um cabo de extensão) que não seja fabricado pela ou para a Lenovo, deve parar de usar esse produto até conseguir entrar em contato com o fabricante para obter instruções adicionais, ou até obter uma substituição adequada.

#### **Serviços e upgrades**

Não tente consertar um produto sozinho, a menos que tenha sido instruído a fazê-lo pelo Centro de Suporte ao Cliente ou em sua documentação. Utilize apenas um Provedor de Serviços autorizado para consertar seu produto específico.

**Nota:** Algumas peças do computador podem ser atualizadas ou substituídas pelo cliente. Normalmente, os upgrades são denominados opcionais. As peças de substituição aprovadas para a instalação pelo cliente são denominadas Unidades Substituíveis pelo Cliente ou CRUs. A Lenovo fornece uma documentação com instruções sobre quando é apropriado que os clientes instalem opcionais ou substituam CRUs. É necessário seguir exatamente todas as instruções ao instalar ou substituir peças. O estado Desligado de um indicador de energia não significa necessariamente que os níveis de voltagem dentro de um produto sejam zero. Antes de remover as tampas de um produto equipado com um cabo de alimentação, sempre verifique se a alimentação está desligada e se o produto está desconectado de qualquer fonte de alimentação. Em caso de dúvidas ou preocupações, entre em contato com o Centro de Suporte ao Cliente.

Embora não existam peças em movimento no computador após a desconexão do cabo de energia, os avisos a seguir são necessários para a sua segurança.

![](_page_37_Picture_14.jpeg)

Mantenha os dedos e outras partes do corpo afastados de perigos e peças móveis. Se você se ferir, busque assistência médica imediatamente.

![](_page_37_Picture_16.jpeg)

Evite contato com componentes quentes dentro do computador. Durante a operação, alguns componentes ficam quentes o suficiente para queimar a pele. Antes de abrir a tampa do computador, desligue o computador, desconecte a energia e aguarde cerca de 10 minutos para os componentes esfriarem.

![](_page_37_Picture_18.jpeg)

Após a substituição de uma CRU, reinstale todas as proteções, incluindo a tampa do computador, antes de conectar a energia e operar o computador. Essa ação é importante para ajudar a evitar choques elétricos inesperados e ajudá-lo a conter um incêndio inesperado que pode acontecer em condições extremamente raras.

![](_page_38_Picture_1.jpeg)

Ao substituir CRUs, tenha cuidado com bordas afiadas ou cantos que podem causar lesões. Se você se ferir, busque assistência médica imediatamente.

### **Adaptadores e cabos de energia**

![](_page_38_Picture_4.jpeg)

**Utilize apenas os cabos e os adaptadores de energia fornecidos pelo fabricante do produto.**

**Os cabos de alimentação devem ter aprovação de segurança. Na Alemanha, eles devem ser do tipo H03VV-F, 3G, 0,75 mm2 ou superiores. Para outros países, os tipos apropriados devem ser utilizados de acordo.**

**Nunca enrole um cabo de alimentação em volta de um adaptador de energia ou outro objeto. Isso pode desgastar o cabo, fazendo com que ele se desencape, rache ou dobre. Isso pode representar um risco de segurança.**

**Passe os cabos de energia por lugares em que eles não sejam pisados, não causem tropeços nem sejam pressionados por objetos.**

**Mantenha os adaptadores de energia e cabos de alimentação longe dos líquidos. Por exemplo, não deixe o cabo ou o adaptador de energia próximo a pias, banheiras, banheiros ou em pisos que sejam limpos com limpadores líquidos. Líquidos podem causar curto-circuito, especialmente se o cabo ou adaptador de energia sofreu fadiga com o uso impróprio. Líquidos também podem causar corrosão gradual nos terminais do cabo de alimentação e/ou nos terminais do conector do adaptador de energia, que podem eventualmente resultar em superaquecimento.**

**Certifique-se de que todos os conectores de cabos de alimentação estejam firmemente encaixados nos receptáculos.**

**Não utilize adaptadores de energia que demonstrem corrosão nos pinos de entrada de corrente alternada ou sinais de superaquecimento (como plástico deformado) na entrada de corrente alternada ou em qualquer lugar no adaptador de energia.**

**Não utilize cabos de energia nos quais os contatos elétricos nas duas extremidades apresentem sinais de corrosão ou superaquecimento ou onde o cabo de energia parece ter sido danificado de alguma forma.**

**Para prevenir possíveis superaquecimentos, não cubra o adaptador de energia com panos ou outros objetos quando o adaptador de energia está conectado a uma tomada elétrica.**

#### **Cabos de extensão e dispositivos relacionados**

Assegure-se de que os cabos de extensão, os protetores contra oscilações de tensão, fontes de alimentação ininterruptas e cabos de energia utilizados estejam classificados para suportar os requisitos elétricos do produto. Jamais sobrecarregue esses dispositivos. Se forem utilizados cabos de energia, a carga não deverá exceder a taxa de entrada do cabo. Consulte um eletricista para obter informações adicionais se tiver dúvidas sobre cargas elétricas, requisitos de alimentação e taxas de entrada.

### **Plugues e tomadas**

![](_page_39_Picture_2.jpeg)

**Se um receptáculo (tomada de energia) que o Cliente pretende utilizar com seu equipamento no computador parecer danificado ou corroído, a tomada não deve ser utilizada até que ela seja substituída por um eletricista qualificado.**

**Não envergue ou modifique o plugue. Se o plugue estiver danificado, entre em contato com o fabricante para obter uma substituição.**

**Não compartilhe a tomada elétrica com outros aparelhos domésticos ou comerciais que consumam grandes quantidades de eletricidade; caso contrário, a voltagem instável pode danificar seu computador, os dados ou os dispositivos conectados.**

**Alguns produtos são equipados com um plugue de três pinos. Esse plugue serve apenas em uma tomada aterrada. Esse é um recurso de segurança. Não desmonte esse recurso tentando inseri-lo em uma tomada não aterrada. Caso o Cliente não consiga inserir o plugue na tomada, deve entrar em contato com um eletricista para obter um adaptador de tomada aprovado ou substituir a tomada por uma que possua esse recurso de segurança. Nunca se deve sobrecarregar uma tomada. A carga geral do sistema não deve exceder 80 por cento da taxa do circuito de ramificação. Deve-se consultar um eletricista para obter informações adicionais caso o Cliente tenha dúvidas sobre cargas elétricas e taxas do circuito de ramificação.**

**Certifique-se de que a tomada de energia utilizada esteja cabeada adequadamente, tenha fácil acesso e esteja localizada próxima ao equipamento. Não estique totalmente os cabos de energia para não forçá-los.**

**Certifique-se de que a tomada de energia forneça a voltagem e a corrente corretas para o produto que estiver sendo instalado.**

**Conecte e desconecte o equipamento da tomada elétrica cuidadosamente.**

### **Declarações da fonte de alimentação**

Nunca remova a tampa de uma fonte de alimentação ou de qualquer peça que possua a seguinte etiqueta anexada.

![](_page_39_Picture_12.jpeg)

Níveis perigosos de tensão, corrente e energia estão presentes dentro de qualquer componente que esteja com essa etiqueta anexada. Não existem peças no interior desses componentes que possam ser consertadas. Se suspeitar de um problema com uma dessas peças, entre em contato com um técnico de manutenção.

#### **Dispositivos externos**

#### **CUIDADO:**

**Não conecte ou desconecte nenhum cabo de dispositivo externo que não seja um cabo USB ou 1394 enquanto o computador estiver ligado. Caso contrário, o computador poderá ser danificado. Para evitar possíveis danos nos dispositivos conectados, espere pelo menos cinco segundos após desligar o computador para desconectar os dispositivos externos.**

#### **Aviso geral sobre baterias**

![](_page_40_Picture_4.jpeg)

**Foi testada a compatibilidade das baterias fornecidas pela Lenovo para utilização com o produto, e elas devem ser substituídas somente por peças aprovadas. Uma bateria que não seja aquela especificada pela Lenovo, ou uma bateria desmontada ou modificada não é coberta pela garantia.**

**O abuso ou uso incorreto da bateria podem causar superaquecimento, vazamento de líquidos ou uma explosão. Para evitar possíveis ferimentos, siga estas instruções:** 

- **Não abra, desmonte ou conserte qualquer bateria.**
- **Não comprima ou perfure a bateria.**
- **Não provoque curto-circuito na bateria ou a exponha à água ou outros líquidos.**
- **Mantenha a bateria longe do alcance de crianças.**
- **Mantenha a bateria longe do fogo.**

**Pare de usar a bateria se ela estiver danificada ou se você observar alguma descarga ou acúmulo de substâncias estranhas nela.**

**Guarde baterias recarregáveis ou produtos que contenham baterias recarregáveis à temperatura ambiente, com baterias com carga aproximada de 30% a 50% da capacidade total. Recomendamos que as baterias sejam carregadas pelo menos uma vez por ano para evitar excesso de descarga.**

**Não jogue a bateria em lixos que são despejados em aterros sanitários. Ao descartar baterias, esteja em conformidade com as leis e regulamentos locais.**

#### **Aviso sobre a bateria interna recarregável**

![](_page_40_Picture_16.jpeg)

**Não tente remover ou substituir a bateria recarregável interna. A substituição da bateria deve ser feita por uma assistência técnica ou profissional autorizado Lenovo.**

**Somente recarregue o pacote de bateria estritamente de acordo com as instruções fornecidas com a documentação do produto.**

**As assistências técnicas ou profissionais autorizados Lenovo reciclam as baterias Lenovo de acordo com as leis e regulamentações locais.**

### **Aviso sobre baterias de células de lítio do tipo moeda**

![](_page_41_Picture_1.jpeg)

**Perigo de explosão se a bateria for substituída incorretamente.**

**Se a bateria de célula do tipo moeda não for CRU, não tente substituir a bateria de célula do tipo moeda recarregável. A substituição da bateria deve ser feita por uma assistência técnica ou profissional autorizado Lenovo.**

**As assistências técnicas ou profissionais autorizados Lenovo reciclam as baterias Lenovo de acordo com as leis e regulamentações locais.**

![](_page_41_Picture_5.jpeg)

Ao substituir a bateria de célula do tipo moeda de lítio, utilize apenas o mesmo tipo ou um tipo equivalente recomendado pelo fabricante. A bateria contém lítio e pode explodir se não for utilizada, manuseada ou descartada corretamente. Engolir a bateria de célula do tipo moeda de lítio causará asfixia ou queimaduras internas graves em apenas duas horas e pode até resultar em morte.

Mantenha as baterias longe de crianças. Se a bateria de célula tipo moeda de lítio for engolida ou colocada em qualquer parte do corpo, busque assistência médica imediatamente.

#### **Não:**

- Jogue ou coloque na água
- Aqueça a mais de 100 °C (212 °F)
- Conserte ou desmonte
- Deixe em um ambiente de pressão atmosférica extremamente baixa
- Deixe em um ambiente de temperatura extremamente alta
- Esmagar, perfurar, cortar ou incinerar

Descarte a bateria conforme as leis ou regulamentos locais.

A declaração a seguir se aplica aos usuários do estado da Califórnia, EUA.

Informações de Perclorato da Califórnia:

Produtos que contêm baterias de célula de lítio do tipo moeda com dióxido de manganês podem conter perclorato.

Material com perclorato - manuseio especial pode ser necessário. Consulte [https://www.dtsc.ca.gov/](https://www.dtsc.ca.gov/hazardouswaste/perchlorate/) [hazardouswaste/perchlorate/](https://www.dtsc.ca.gov/hazardouswaste/perchlorate/).

### **Aquecimento e ventilação do produto**

![](_page_42_Picture_1.jpeg)

**Computadores, adaptadores de energia CA e vários acessórios podem gerar calor quando estão ligados e as baterias estão sendo carregadas. Os computadores notebook podem gerar uma quantidade significativa de calor devido a seu tamanho compacto. Siga sempre estas precauções práticas:** 

- **Quando o computador está ativado ou a bateria está carregando, apoio para as mãos e algumas outras partes podem ficar quentes. Evite manter suas mãos, seu colo ou outras partes de seu corpo em contato com uma parte quente do computador por um longo período de tempo. Quando utilizar o teclado, evite manter as mãos sobre o apoio para as mãos por um período de tempo prolongado. O computador aquece um pouco durante sua operação normal. A quantidade de calor depende da quantidade de atividade do sistema e do nível de carga da bateria. O contato muito próximo com o corpo, até mesmo com a roupa, pode ser desconfortável ou causar uma queimadura na pele. Periodicamente faça intervalos do uso do teclado, levantando suas mãos do apoio para as mãos; e tenha cuidado para não utilizar o teclado por um período de tempo muito extenso.**
- **Não opere o computador ou carregue a bateria próximo a materiais inflamáveis ou em ambientes explosivos.**
- **Slots de ventilação, ventiladores e/ou dissipadores de calor são fornecidos com o produto para segurança, conforto e operação confiável. Esses recursos podem ser bloqueados inadvertidamente colocando-se o produto em uma cama, sofá, carpete ou outra superfície flexível. Nunca bloqueie, cubra ou desative esses recursos.**
- **Quando o adaptador de energia CA está conectado a uma tomada e a seu computador, ele gera calor. Não coloque o adaptador em contato com qualquer parte de seu corpo ao utilizá-lo. Nunca utilize o adaptador de energia CA para aquecer seu corpo. O contato prolongado com o seu corpo, ou mesmo com roupas, pode causar queimaduras na pele.**

**Para sua segurança, sempre siga essas precauções básicas com seu computador:** 

- **Mantenha a tampa fechada sempre que o computador estiver conectado.**
- **Inspecione regularmente a parte de fora do computador para evitar acúmulo de poeira.**
- **Remova a poeira de aberturas e quaisquer orifícios no painel. Limpezas mais frequentes podem ser necessárias se o computador estiver em áreas empoeiradas ou com tráfego intenso.**
- **Não restrinja ou bloqueie aberturas de ventilação.**
- **Não opere seu computador dentro de móveis, pois isso pode aumentar o risco de superaquecimento.**
- **As temperaturas do fluxo de ar no computador não devem exceder 35 °C (95 °F).**

### **Informações sobre segurança da corrente elétrica**

## **PERIGO**

**A corrente elétrica proveniente de cabos de alimentação, de telefone e de comunicação é perigosa.**

**Para evitar um risco de choque elétrico:** 

- **Não utilize seu computador durante uma tempestade com raios.**
- **Não conecte nem desconecte nenhum cabo ou execute instalação, manutenção ou reconfiguração deste produto durante uma tempestade elétrica.**
- **Conecte todos os cabos de alimentação a tomadas elétricas corretamente instaladas e aterradas.**
- **Conecte em tomadas corretamente instaladas qualquer equipamento que será conectado a esse produto.**
- **Sempre que possível, utilize uma das mãos somente para conectar ou desconectar cabos de sinal.**
- **Nunca ligue nenhum equipamento quando há evidências de fogo, água ou danos estruturais.**
- **Desconecte os cabos de alimentação conectados, e todos os cabos antes de abrir as tampas do dispositivo, a menos que instruído de forma diferente nos procedimentos de instalação e configuração.**
- **Não use seu computador até todas as peças internas serem fixadas no lugar. Nunca use o computador quando peças internas e circuitos estiverem expostos.**

## **PERIGO**

**Conecte e desconecte os cabos conforme descrito nos procedimentos a seguir ao instalar, mover ou abrir tampas nesse produto ou nos dispositivos conectados.**

#### **Para conectar:**

- **1. DESLIGUE tudo.**
- **2. Primeiro, conecte todos os cabos nos dispositivos.**
- **3. Conecte os cabos de sinal aos conectores.**
- **4. Conecte os cabos de alimentação às tomadas.**
	-
- **5. LIGUE os dispositivos.**

#### **Para desconectar:**

- **1. DESLIGUE tudo.**
- **2. Primeiro, remova os cabos de alimentação das tomadas.**
- **3. Remova os cabos de sinal dos conectores.**
- **4. Remova todos os cabos dos dispositivos.**

O cabo de alimentação deve ser desconectado da tomada de parede ou do receptáculo antes de instalar todos os demais cabos elétricos conectados ao computador.

O cabo de alimentação poderá ser reconectado à tomada de parede ou ao receptáculo somente depois que todos os outros cabos elétricos tiverem sido conectados ao computador.

![](_page_44_Picture_0.jpeg)

**Durante tempestades elétricas, não execute qualquer substituição e não conecte ou desconecte o cabo da tomada telefônica na parede.**

### **Aviso sobre telas de LCD**

#### **CUIDADO:**

**A tela de cristal líquido (LCD) é feita de vidro. O manuseio brusco ou a queda do computador podem quebrá-la. Se o LCD quebrar e o fluido interno entrar em contato com seus olhos ou com suas mãos, lave as áreas afetadas imediatamente com água durante pelo menos 15 minutos; se algum sintoma surgir, procure cuidados médicos.**

**Nota:** Para produtos que contêm lâmpadas fluorescentes com mercúrio (por exemplo, não LED), a lâmpada fluorescente da tela de cristal líquido (LCD) contém mercúrio; descarte-a de acordo com as leis locais, estaduais ou federais.

#### **Usando headphones ou fones de ouvido**

![](_page_44_Picture_7.jpeg)

A pressão sonora excessiva dos fones de ouvido pode causar perda de audição. Ajustar o equalizador para o máximo aumenta a voltagem de saída dos fones de ouvido e headphones e, portanto, o nível de pressão sonora. Assim, proteja sua audição ao ajustar o equalizador para um nível apropriado.

O uso excessivo de fones de ouvido em volumes elevados por longos períodos de tempo poderá ser perigoso se as saídas dos headphones ou fones de ouvido não estiverem em conformidade com as especificações EN 50332-2. O conector de saída do fone de ouvido do computador está em conformidade com o EN 50332-2 Subcláusula 7. Essa especificação limita a voltagem máxima de saída RMS real de banda larga do computador a 150 mV. Para se proteger contra a perda de audição, certifique-se de que seus headphones ou fones de ouvido também estejam em conformidade com a especificação EN 50332-2 (Cláusula 7, Limites) para uma voltagem característica de faixa ampla de 75 mV. O uso de headphones incompatíveis com a especificação EN 50332-2 pode ser perigoso devido a níveis excessivos de pressão sonora.

Se seu computador Lenovo veio acompanhado por headphones ou fones de ouvido na embalagem (na forma de um conjunto), a combinação dos headphones ou fones de ouvido com o computador já está em conformidade com a especificação EN 50332-1. Se headphones ou fones de ouvido diferentes forem usados, certifique-se de que eles sejam compatíveis com a especificação EN 50332-1 (Cláusula 6.5, Valores de limitação). O uso de headphones incompatíveis com a especificação EN 50332-1 pode ser perigoso devido aos níveis excessivos de pressão sonora.

#### **Aviso sobre risco de engasgos**

![](_page_44_Picture_12.jpeg)

PERIGO DE ENGASGO – O produto contém peças pequenas.

Mantenha-o longe de crianças menores de três anos.

### **Aviso sobre embalagens plásticas**

![](_page_45_Picture_2.jpeg)

**Sacos plásticos podem ser perigosos. Mantenha sacos plásticos fora do alcance de bebês e crianças para evitar o perigo de sufocamento.**

### **Aviso sobre peças de vidro**

#### **CUIDADO:**

**Algumas partes do produto podem ser feitas de vidro. Esse vidro pode quebrar se o produto cair em uma superfície dura ou sofrer um impacto considerável. Se o vidro quebrar, não toque-o nem tente removê-lo. Interrompa o uso do produto até que o vidro seja substituído por profissionais de manutenção treinados.**

### **Prevenção contra eletricidade estática**

A eletricidade estática, embora inofensiva ao Cliente, pode danificar seriamente os componentes e opcionais do computador. A manipulação inadequada de peças sensíveis à estática pode danificar a peça. Ao desembalar um opcional ou uma CRU, não deve-se abrir a embalagem de proteção contra estática que contém a peça até que as instruções indiquem que o Cliente a instale.

Ao manipular opcionais ou CRUs, ou desempenhar qualquer trabalho dentro do computador, tome as seguintes precauções para evitar danos por eletricidade estática:

- Limite o seu movimento. O movimento pode fazer com que a eletricidade estática seja estabelecida ao seu redor.
- Sempre manipule os componentes com cuidado. Manipule adaptadores, módulos de memória e outras placas de circuito pelas extremidades. Nunca toque nos circuitos expostos.
- Evite que outras pessoas toquem os componentes.
- Ao instalar um opcional ou CRU sensível à estática, encoste o pacote de proteção estática que contém a peça em uma tampa metálica do slot de expansão ou em outra superfície metálica não pintada do computador por, pelo menos, dois segundos. Isto reduz a eletricidade estática no pacote e em seu corpo.
- Quando possível, remova a peça sensível à estática da embalagem de proteção contra estática e instalea sem colocá-la em qualquer superfície. Quando isto não for possível, coloque a embalagem de proteção contra estática em uma superfície uniforme e nivelada e coloque a peça sobre ela.
- Não coloque a peça sobre a tampa do computador ou em outra superfície metálica.

### <span id="page-46-0"></span>**Apêndice B. Informações sobre acessibilidade e ergonomia**

Este capítulo fornece informações sobre acessibilidade e ergonomia.

### **Informações sobre acessibilidade**

A Lenovo tem o compromisso de fornecer maior acesso às informações e tecnologias aos usuários com limitações auditivas, visuais e de mobilidade. Esta seção fornece informações sobre os meios pelos quais esses usuários podem aproveitar ao máximo o computador. Você também pode obter as informações mais atualizadas de acessibilidade do seguinte Web site:

#### <https://www.lenovo.com/accessibility>

#### **Atalhos de teclado**

A lista a seguir contém atalhos de teclado que podem facilitar o uso do computador.

**Nota:** Dependendo do seu teclado, alguns dos atalhos do teclado a seguir podem não estar disponíveis.

- **Tecla de logotipo do Windows + U**: abre a Central de Facilidade de Acesso
- **Shift Direita por oito segundos**: ativa ou desativa Teclas de Filtro
- **Shift cinco vezes**: ativa ou desativa Teclas de Aderência
- **Bloqueio Numérico por cinco segundos**: ativa ou desativa Teclas de Alternância
- **Alt Esquerda+Shift Esquerda+Bloqueio Numérico**: ativa ou desativa Teclas do Mouse
- **Alt Esquerda+Shift Esquerda+PrtScn (ou PrtSc)**: ativa ou desativa o Alto Contraste

Para mais informações, acesse<https://windows.microsoft.com/> e, em seguida, faça uma pesquisa usando uma das seguintes palavras-chave: keyboard shortcuts, key combinations, shortcut keys.

#### **Central de Facilidade de Acesso**

A Central de Facilidade de Acesso no sistema operacional Windows permite configurar seus computadores para atender às suas necessidades físicas e cognitivas.

Para acessar o Central de Facilidade de Acesso:

- 1. Vá para o Painel de Controle e visualize por Categoria.
- 2. Clique em **Facilidade de acesso** ➙ **Central de Facilidade de Acesso**.
- 3. Escolha a ferramenta apropriada seguindo as instruções na tela.

A Central de Facilidade de Acesso inclui principalmente as seguintes ferramentas:

• Lupa

A Lupa é um utilitário conveniente que amplia parte ou toda a tela para que você possa ver melhor os itens.

• Narrador

O Narrador é um leitor de tela que lê em voz alta o que é exibido na tela e descreve eventos como mensagens de erro.

• Teclado virtual

Se preferir digitar ou inserir dados no computador usando um mouse, joystick ou outro dispositivo apontador em vez de um teclado físico, você pode usar o Teclado Virtual. O teclado virtual exibe um teclado visual com todas as teclas padrão. Você pode selecionar teclas utilizando o mouse ou outro dispositivo apontador, ou pode tocar para selecionar as teclas se o computador oferecer suporte à tela multitoque.

• Alto Contraste

O Alto Contraste é um recurso que aprimora o contraste de cores de alguns textos e imagens na tela. Como resultado, os itens ficam mais distintos e fáceis de identificar.

• Teclado personalizado

Ajuste as Configurações do teclado para facilitar o uso do teclado. Por exemplo, você pode utilizar o teclado para controlar o ponteiro e fazer com que seja mais fácil digitar determinadas combinações de teclas no teclado.

• Mouse personalizado

Ajuste as Configurações do mouse para facilitar o uso do mouse. Por exemplo, você pode alterar a aparência do ponteiro e fazer com que seja mais fácil gerenciar as janelas com o mouse.

#### **Reconhecimento de fala**

O Reconhecimento de Fala permite controlar o computador por voz.

Você pode usar instruções verbais para controlar o teclado e o mouse. Com instruções verbais, é possível iniciar programas, abrir menus, clicar em objetos na tela, ditar texto em documentos, além de escrever e enviar emails.

Para usar Reconhecimento de fala:

- 1. Vá para o Painel de Controle e visualize por Categoria.
- 2. Clique em **Facilidade de acesso** ➙ **Reconhecimento de Fala**.
- 3. Siga as instruções na tela.

#### **Tecnologias de leitores de tela**

As tecnologias de leitores de tela são voltadas principalmente para interfaces de programas de software, sistemas de ajuda e vários documentos on-line. Para obter mais informações sobre leitores de tela, consulte o seguinte:

- Utilizando PDFs com os leitores de tela: <https://www.adobe.com/accessibility.html?promoid=DJGVE>
- Usando o leitor de tela JAWS: <https://www.freedomscientific.com/Products/Blindness/JAWS>
- Usando o leitor de tela NVDA: <https://www.nvaccess.org/>

#### **Resolução de tela**

É possível facilitar a leitura dos textos e imagens na tela ajustando a resolução de tela do computador.

Para ajustar a resolução da tela:

- 1. Clique com o botão direito em uma vazia da área de trabalho e clique em **Configurações de vídeo** ➙ **Tela**.
- 2. Siga as instruções na tela.

**Nota:** Configurar uma resolução muito baixa pode impedir que alguns itens caibam na tela.

#### **Tamanho de item personalizável**

Você pode fazer com que seja mais fácil ler os itens na tela mudando o tamanho do item.

- Para alterar temporariamente o tamanho do item, utilize a ferramenta Lupa na Central de Facilidade de Acesso.
- Para alterar o tamanho do item permanentemente:
	- Alterar o tamanho de todos os itens na tela.
		- 1. Clique com o botão direito em uma vazia da área de trabalho e clique em **Configurações de vídeo** ➙ **Tela**.
		- 2. Altere o tamanho do item seguindo as instruções na tela. Para alguns aplicativos, talvez a configuração não tenha efeito até que você saia e entre novamente.
	- Alterar o tamanho dos itens em uma página da Web.

Pressione e segure Ctrl e, em seguida, pressione a tecla com o sinal de mais (+) para ampliar ou a tecla com o sinal de menos (-) para reduzir o tamanho do texto.

– Alterar o tamanho dos itens na área de trabalho ou em uma janela.

**Nota:** Esta função pode não funcionar em algumas janelas.

Se você utilizar um mouse com roda, pressione e segure Ctrl e, em seguida, gire a roda para alterar o tamanho do item.

#### **Conectores padrão do setor**

Seu computador fornece conectores padrão da indústria que permitem conectar dispositivos de assistência.

#### **Documentação em formatos acessíveis**

A Lenovo fornece documentação eletrônica em formatos acessíveis como arquivos PDF corretamente marcados ou arquivos HTML. A documentação eletrônica da Lenovo é desenvolvida para garantir que os usuários com deficiência visual possam lê-la por meio do leitor de tela. Cada imagem na documentação também inclui o texto alternativo adequado para que os usuários com deficiência visual possam entender a imagem ao usar um leitor de tela.

#### **Informações sobre ergonomia**

Boas práticas de ergonomia são importantes para aproveitar ao máximo seu computador pessoal e evitar desconforto. Organize seu local de trabalho e os equipamentos que você usa de forma que eles atendam às suas necessidades individuais e ao tipo de trabalho que você realiza. Além disso, tenha hábitos de trabalho saudáveis a fim de obter o desempenho e o conforto máximos ao usar o computador.

Trabalhar no escritório virtual pode requerer uma adaptação às alterações frequentes em seu ambiente. Adaptar-se às fontes de iluminação do ambiente, sentar da forma adequada e o posicionamento correto do hardware do computador podem melhorar seu desempenho e ajudar a obter maior conforto.

Este exemplo mostra uma pessoa em uma configuração convencional. Mesmo quando não estiver em tal configuração, você poderá seguir muitas destas dicas. Desenvolva bons hábitos, pois eles sempre serão úteis.

![](_page_49_Picture_0.jpeg)

**Postura geral**: faça pequenas modificações em sua postura de trabalho para impedir o desconforto causado por longos períodos de trabalho na mesma posição. Paradas curtas e frequentes também ajudarão a evitar qualquer desconforto associado à postura de trabalho.

**Visor**: posicione a tela de modo a manter uma distância de visualização confortável de 510 a 760 mm (20 a 30 pol.). Evite brilho ou reflexos no vídeo provenientes da iluminação do teto ou de fontes de luz exteriores. Mantenha a tela do monitor limpa e ajuste o nível do brilho de forma que seja possível ver a tela com nitidez. Pressione as teclas de controle de brilho para ajustar o brilho do monitor.

**Posição da cabeça**: mantenha a cabeça e o pescoço em uma posição confortável e neutra (vertical ou ereta).

**Cadeira**: utilize uma cadeira que forneça um bom apoio para as costas e ajuste de altura do assento. Use os ajustes da cadeira para adaptá-la à sua postura confortável.

**Posição do braço e da mão**: se disponível, utilize cadeiras com descanso para o braço ou uma área em sua superfície de trabalho para fornecer apoio para o peso dos seus braços. Mantenha os antebraços, pulsos e mãos em uma posição neutra e relaxada (horizontal). Digite com um toque leve sem golpear as teclas.

**Posição da perna**: mantenha suas coxas paralelas ao chão e seus pés retos no chão ou em um descanso para os pés.

#### **O que fazer se estiver viajando?**

Talvez não seja possível adotar as melhores práticas de ergonomia ao utilizar seu computador enquanto estiver viajando ou em uma posição casual. Independente da posição, tente adotar o número máximo de dicas de ergonomia possível. Sentar-se apropriadamente e utilizar uma iluminação adequada, por exemplo, ajuda você a manter os níveis desejáveis de conforto e desempenho. Se sua área de trabalho não fizer parte de um ambiente de escritório tradicional, dedique atenção especial à pratica da postura ativa e certifique-se de fazer intervalos frequentes. Muitas soluções de produtos estão disponíveis para ajudar você a modificar e expandir seu computador para melhor atender às suas necessidades. Algumas dessas opções podem ser encontradas em<https://www.lenovo.com/accessories>. Explore suas opções de soluções de acoplamento e produtos externos capazes de fornecer os ajustes e recursos que você procura.

#### **Perguntas sobre visão?**

As telas de vídeo visual de computadores notebook são projetadas para atender aos mais altos padrões. Essas telas fornecem imagens nítidas e claras e exibições grandes e brilhantes que são fáceis de ver e também agradáveis aos olhos. Qualquer atividade visual concentrada e prolongada pode ser cansativa. Consulte um oftalmologista se tiver dúvidas sobre fadiga ou desconforto visual.

### <span id="page-50-0"></span>**Apêndice C. Informações sobre conformidade**

Este apêndice fornece as diversas declarações de conformidade para produtos Lenovo.

### **Declarações de conformidade de frequência de rádio**

Modelos de computador equipados com comunicações sem fio estão em conformidade com os padrões de radiofrequência e segurança de qualquer país ou região no qual foram aprovados para utilização sem fio.

Além deste documento, certifique-se de ler o Regulatory Notice para seu país ou região antes de usar os dispositivos sem fio do seu computador.

### **União Europeia - conformidade com a diretiva de equipamentos de rádio**

Este produto está em conformidade com todos os requisitos e normas essenciais que se aplicam à Diretiva R&TTE do Conselho da UE 2014/53/EU sobre a aproximação das leis dos Estados Membros relativas ao equipamento de rádio. O texto completo da declaração de conformidade de sistemas da UE e das declarações de módulos sem fio da UE estão disponíveis nos seguintes sites:

- Para computadores notebook: [https://www.lenovo.com/eu-doc-notebooks](https://www.lenovo.com/us/en/social_responsibility/EU_DoC_notebooks)
- Para computadores tablet:<https://www.lenovo.com/eu-doc-tablets>
- Para dispositivos periféricos sem fio: [https://www.lenovo.com/eu-doc-wireless-options](https://www.lenovo.com/us/en/social_responsibility/EU_DoC_wireless_options)

A Lenovo não pode assumir responsabilidade por qualquer falha ao atender aos requisitos de proteção resultantes de uma modificação não recomendada do produto, incluindo a instalação de cartões de opção de outros fabricantes. Este produto foi testado e atende aos limites estabelecidos para equipamento Classe B de acordo com os Padrões Europeus harmonizados nas Diretivas em conformidade. Os limites para o equipamento de Classe B foram derivados para ambientes residenciais típicos fornecerem proteção razoável contra interferências com dispositivos de comunicação licenciados.

### **Local do ID da FCC e ID da IC**

Se você adquiriu o computador nos Estados Unidos ou no Canadá e o computador inclui módulos sem fio pré-instalados de fábrica, as informações da etiqueta do ID da FCC e do ID da IC para os módulos sem fio estarão visíveis na tampa inferior do computador.

A figura a seguir mostra a localização de texto gravado (a laser) ou a etiqueta não removível acoplada.

![](_page_51_Picture_0.jpeg)

#### **Brasil**

Este equipamento não tem direito à proteção contra interferência prejudicial e não pode causar interferência em sistemas devidamente autorizados.

This equipment is not protected against harmful interference and may not cause interference with duly authorized systems.

### **México**

**Advertencia**: En Mexico la operación de este equipo está sujeta a las siguientes dos condiciones: (1) es posible que este equipo o dispositivo no cause interferencia perjudicial y (2) este equipo o dispositivo debe aceptar cualquier interferencia, incluyendo la que pueda causar su operación no deseada.

#### **Singapura**

![](_page_51_Picture_96.jpeg)

### **Coreia**

무선설비 전파 혼신 **(사용주파수 2400∼2483.5 , 5725∼5825 무선제품해당)** 

해당 무선설비가 전파혼신 가능성이 있으므로 인명안전과 관련된 서비스는 할 수 없음

#### **SAR** 정보

본 장치는 전파 노출에 대한 가이드라인을 충족합니다.

본 장치는 무선 송수신기 입니다. 본 장치는 국제 가이드라인으로 권장되는 전파 노출에 대한 제한을 초과하지 않도록 설계되었습니다. 장치 액세서리 및 최신 부품을 사용할 경우 SAR 값이 달라질 수 있 습니다. SAR 값은 국가 보고 및 테스트 요구 사항과 네트워크 대역에 따라 다를 수 있습니다. 본 장치 는 사람의 신체에서 20mm 이상의 거리에서 사용할 수 있습니다.

### **Informações ambientais por países e regiões**

Esta seção fornece informações ambientais, de reciclagem e RoHS sobre produtos Lenovo.

### **Informações sobre reciclagem e meio ambiente**

A Lenovo estimula os proprietários de equipamentos de TI (Tecnologia da Informação) a reciclar com responsabilidade o equipamento quando não for mais necessário. A Lenovo oferece uma variedade de programas e serviços para auxiliar proprietários de equipamentos na reciclagem de seus produtos de TI. Para obter informações sobre a reciclagem de produtos Lenovo, acesse:

#### <https://www.lenovo.com/recycling>

As informações ambientais mais recentes sobre nossos produtos estão disponíveis em:

<https://www.lenovo.com/ecodeclaration>

### **Informações importantes sobre WEEE**

![](_page_52_Picture_8.jpeg)

A marca WEEE nos produtos Lenovo aplica-se a países com regulamentações de WEEE e lixo eletrônico (por exemplo, a Diretiva Europeia WEEE, as Regras de Gerenciamento de Lixo Eletrônico da Índia). Os dispositivos são etiquetados de acordo com as regulamentações locais relacionadas ao descarte de equipamentos elétricos e eletrônicos (WEEE). Essas regulamentações determinam a estrutura para o retorno e a reciclagem de equipamentos usados, conforme aplicáveis em cada geografia. Esta etiqueta é aplicada a vários produtos para indicar que o produto não deve ser jogado fora, mas sim enviado para os sistemas de coleta estabelecidos para recuperação de produtos no final da vida útil.

Os usuários de equipamentos elétricos e eletrônicos (EEE) com a marca WEEE não devem descartar tais equipamentos na forma de lixo comum sem classificação, mas utilizar a estrutura de coleta disponível para devolver, reciclar e recuperar equipamentos com o objetivo de minimizar seus possíveis efeitos sobre o ambiente e a saúde humana causados pela presença de substâncias perigosas. Equipamentos elétricos e eletrônicos (EEE) da Lenovo podem conter peças e componentes que, no final da vida útil, podem ser classificados como resíduos perigosos.

Os EEEs e os equipamentos elétricos e eletrônicos de descarte (WEEE) podem ser entregues gratuitamente ao revendedor ou a qualquer fornecedor que comercialize equipamentos elétricos e eletrônicos da mesma natureza e função dos EEEs ou WEEEs usados.

Para obter informações adicionais sobre WEEE, acesse:

<https://www.lenovo.com/recycling>

#### **Informações sobre WEEE para a Hungria**

A Lenovo, como produtora, arca com os gastos incorridos relacionados ao cumprimento das obrigações da Lenovo sob a legislação húngara Nº 197/2014 (VIII.1.), subseções (1)-(5) da seção 12.

### **Declarações de reciclagem para o Japão**

#### **Collecting and recycling a disused Lenovo computer or monitor**

If you are a company employee and need to dispose of a Lenovo computer or monitor that is the property of the company, you must do so in accordance with the Law for Promotion of Effective Utilization of Resources. Computers and monitors are categorized as industrial waste and should be properly disposed of by an industrial waste disposal contractor certified by a local government. In accordance with the Law for Promotion of Effective Utilization of Resources, Lenovo Japan provides, through its PC Collecting and Recycling Services, for the collecting, reuse, and recycling of disused computers and monitors. For details, visit the Lenovo Web site at:

#### <https://www.lenovo.com/recycling/japan>

Pursuant to the Law for Promotion of Effective Utilization of Resources, the collecting and recycling of homeused computers and monitors by the manufacturer was begun on October 1, 2003. This service is provided free of charge for home-used computers sold after October 1, 2003. For details, go to:

#### <https://www.lenovo.com/recycling/japan>

#### **Disposing of Lenovo computer components**

Some Lenovo computer products sold in Japan may have components that contain heavy metals or other environmental sensitive substances. To properly dispose of disused components, such as a printed circuit board or drive, use the methods described above for collecting and recycling a disused computer or monitor.

#### **Disposing of disused lithium batteries from Lenovo computers**

A button-shaped lithium battery is installed inside your Lenovo computer to provide power to the computer clock while the computer is off or disconnected from the main power source. If you need to replace it with a new one, contact your place of purchase or contact Lenovo for service. If you need to dispose of a disused lithium battery, insulate it with vinyl tape, contact your place of purchase or an industrial-waste-disposal operator, and follow their instructions.

Disposal of a lithium battery must comply with local ordinances and regulations.

#### **Disposing of a disused battery from Lenovo notebook computers**

Your Lenovo notebook computer has a lithium ion battery or a nickel metal hydride battery. If you are a company employee who uses a Lenovo notebook computer and need to dispose of a battery, contact the proper person in Lenovo sales, service, or marketing, and follow that person's instructions. You also can refer to the instructions at:

#### <https://www.lenovo.com/jp/ja/environment/recycle/battery/>

If you use a Lenovo notebook computer at home and need to dispose of a battery, you must comply with local ordinances and regulations. You also can refer to the instructions at:

<https://www.lenovo.com/jp/ja/environment/recycle/battery/>

#### **Informações sobre reciclagem para o Brasil**

Declarações de Reciclagem no Brasil

Descarte de um Produto Lenovo Fora de Uso

Equipamentos elétricos e eletrônicos não devem ser descartados em lixo comum, mas enviados à pontos de coleta, autorizados pelo fabricante do produto para que sejam encaminhados e processados por empresas especializadas no manuseio de resíduos industriais, devidamente certificadas pelos orgãos ambientais, de acordo com a legislação local.

A Lenovo possui um canal específico para auxiliá-lo no descarte desses produtos. Caso você possua um produto Lenovo em situação de descarte, ligue para o nosso SAC ou encaminhe um e-mail para: reciclar@lenovo.com, informando o modelo, número de série e cidade, a fim de enviarmos as instruções para o correto descarte do seu produto Lenovo.

### **Informações sobre reciclagem da bateria para a União Europeia**

![](_page_54_Picture_3.jpeg)

**Aviso:** esta marca se aplica apenas a países da UE (União Europeia).

As baterias ou embalagens das baterias são rotuladas de acordo com a Diretiva Europeia 2006/66/EC sobre baterias e acumuladores e descarte de baterias e acumuladores. A diretiva determina a estrutura para o retorno e a reciclagem de baterias e acumuladores usados, conforme aplicáveis, em toda a União Europeia. Este rótulo é aplicado em várias baterias para indicar que ela não deve ser jogada fora, mas sim recuperada no fim de sua vida útil, de acordo com esta Diretiva.

De acordo com a Diretiva Europeia 2006/66/EC, baterias e acumuladores são rotulados para indicar que eles devem ser coletados separadamente e reciclados no final da vida útil. O rótulo na bateria também pode incluir um símbolo químico do metal presente na bateria (Pb para chumbo, Hg para mercúrio e Cd para cádmio). Usuários de baterias e acumuladores não devem descartar baterias e acumuladores no lixo doméstico comum, mas sim usar a estrutura de coleta disponível para os clientes para fins de retorno, reciclagem e tratamento de baterias e acumuladores. A participação dos clientes é importante para minimizar quaisquer efeitos potenciais de baterias e acumuladores sobre o ambiente e a saúde humana devido à presença potencial de substâncias perigosas.

Antes de inserir equipamentos elétricos e eletrônicos (EEE) no fluxo de coleta de resíduos ou em unidades de coleta de resíduos, o usuário final de equipamentos que contêm baterias e/ou acumuladores deve remover as baterias e os acumuladores para coleta separada.

#### **Descarte de baterias de lítio e baterias de produtos Lenovo**

Pode haver uma bateria de lítio de célula tipo moeda instalada em seu produto Lenovo. Você pode encontrar detalhes sobre a bateria na documentação do produto. Se você precisar substituir a bateria, entre em contato com o revendedor ou com a Lenovo para realizar esse serviço. Se você precisar descartar uma bateria de lítio, isole-a com fita de vinil, entre em contato com o revendedor ou uma empresa de descarte de resíduos e siga suas instruções.

#### **Descarte de baterias de produtos Lenovo**

Seu dispositivo Lenovo pode conter uma bateria de íons de lítio ou de hidreto de metal-níquel. Você pode encontrar detalhes sobre a bateria na documentação do produto. Se você precisar descartar uma bateria, isole-a com fita de vinil, entre em contato com vendas ou serviços da Lenovo, seu revendedor ou uma

empresa de descarte de resíduos e siga suas instruções. Alternativamente, consulte as instruções fornecidas no guia do usuário do seu produto.

Para coleta e tratamento adequados, acesse:

<https://www.lenovo.com/lenovo/environment>

### **Informações sobre reciclagem para a China continental**

《废弃电器电子产品回收处理管理条例》提示性说明

联想鼓励拥有联想品牌产品的用户当不再需要此类产品时, 遵守国 家废弃电器电子产品回收处理相关法律法规, 将其交给当地具有国 家认可的回收处理资质的厂商进行回收处理。更多回收服务信息, 请点击进入http://support.lenovo.com.cn/activity/551.htm

### **Informações sobre reciclagem da bateria para Taiwan**

![](_page_55_Picture_7.jpeg)

### **Informações sobre reciclagem da bateria para os Estados Unidos e o Canadá**

![](_page_55_Picture_9.jpeg)

**US & Canada Only** 

### **Declarações de conformidade de RoHS**

A Lenovo tem o compromisso de proteger o ambiente. Uma prioridade importante para a Lenovo é a implementação de requisitos de RoHS (Restrição de Substâncias Perigosas) globalmente. A Lenovo atende a todos os requisitos de RoHS em vigor no momento. Esta seção fornece as declarações de conformidade de RoHS por países ou regiões. Consulte<https://www.lenovo.com/ecodeclaration> para obter mais informações sobre a conformidade mundial da Lenovo quanto aos requisitos RoHS.

#### **União Europeia**

Este produto da Lenovo, com as peças inclusas (cabos e outros), atende aos requisitos da Diretiva 2011/65/ EU quanto à restrição do uso de certas substâncias nocivas em equipamentos elétricos e eletrônicos ("RoHS recast" ou "RoHS 2").

#### **Turquia**

The Lenovo product meets the requirements of the Republic of Turkey Directive on the Restriction of the Use of Certain Hazardous Substances in Waste Electrical and Electronic Equipment (WEEE).

#### Türkiye AEEE Yönetmeliğine Uygunluk Beyanı

Bu Lenovo ürünü, T.C. Cevre ve Orman Bakanlığı'nın "Atık Elektrik ve Elektronik Eşyalarda Bazı Zararlı Maddelerin Kullanımının Sınırlandırılmasına Dair Yönetmelik (AEEE)" direktiflerine uygundur.

AEEE Yönetmeliğine Uygundur.

**Ucrânia**<br>Цим підтверджуємо, що продукція Леново відповідає вимогам нормативних актів України, які обмежують вміст небезпечних речовин

#### **China continental**

为满足中国电子电器产品有害物质限制相关的法律法规和其他要求,联想公司对本产品中有害物质按部件分 类,声明如下。

![](_page_56_Picture_285.jpeg)

Tabela 3. 产品中有害物质的名称及含量

注:

本表格依据SJ/T 11364的规定编制。某些型号的产品可能不包含表中的部分部件。

○:表示该有害物质在该部件所有均质材料中的含量均在GB/T 26572规定的限量要求以下。

X:表示该有害物质至少在该部件的某一均质材料中的含量超出GB/T 26572规定的限量要求。标记"X"的部件,皆因全球 技术发展水平限制而无法实现有害物质的替代。

\*:印刷电路板组件包括印刷电路板及其零部件、电容和连接器等。

![](_page_56_Picture_14.jpeg)

在中华人民共和国境内销售的电子信息产品必须带有此"环保使用期限"(EPuP)标志。圆圈内的数字标 示正常使用状态下产品的环保使用期限。

#### **Etiqueta de declaração de conformidade do fornecedor para RoHS da China Continental**

依照《电器电子产品有害物质限制使用合格评定制度实施安排》,《绿色产品 标识使用管理办法》以及市场监 管总局关于明确电器电子产品有害物质限制使用合 格评定制度"供方符合性标志"的公告中对于合格评定标识的 相关要求,联想公司 针对纳入《电器电子产品有害物质限制使用达标管理目录》内的产品,使用自我声 明的 合格评定方式,并使用如下合格评定标识:

![](_page_57_Picture_0.jpeg)

#### **Taiwan**

![](_page_57_Picture_312.jpeg)

備考1."超出0.1 wt%"及"超出0.01% wt%"係指限用物質之百分比含量超出百分比含量基準值。

Note 1: "Exceeding 0.1 wt%" and "exceeding 0.01 wt%" indicate that the percentage content of the restricted substance exceeds the reference percentage value of presence condition.

備考2 "○"係指該項限用物質之百分比含量未超出百分比含量基準值。

Note 2: "○" indicates that the percentage content of the restricted substance does not exceed the percentage of reference value of presence.

#### 備考3. "-"係指該項限用物質為排除項目。

Note 3: "-" indicates that the restricted substance corresponds to the exemption.

![](_page_57_Picture_313.jpeg)

#### **Índia**

RoHS compliant as per E-waste (Management) Rules.

#### **Avisos sobre emissão eletromagnética**

### **Declaração de conformidade do fornecedor da Federal Communications Commission (FCC)**

As informações a seguir referem-se aos modelos de produto listados abaixo:

![](_page_58_Picture_191.jpeg)

This equipment has been tested and found to comply with the limits for a Class B digital device, pursuant to Part 15 of the FCC Rules. These limits are designed to provide reasonable protection against harmful interference in a residential installation. This equipment generates, uses, and can radiate radio frequency energy and, if not installed and used in accordance with the instructions, may cause harmful interference to radio communications. However, there is no guarantee that interference will not occur in a particular installation. If this equipment does cause harmful interference to radio or television reception, which can be determined by turning the equipment off and on, the user is encouraged to try to correct the interference by one or more of the following measures:

- Reorient or relocate the receiving antenna.
- Increase the separation between the equipment and receiver.
- Connect the equipment into an outlet on a circuit different from that to which the receiver is connected.
- Consult an authorized dealer or service representative for help.

Lenovo is not responsible for any radio or television interference caused by using cables and connectors other than those recommended by Lenovo or by unauthorized changes or modifications to this equipment. Unauthorized changes or modifications could void the user's authority to operate the equipment.

This device complies with Part 15 of the FCC Rules. Operation is subject to the following two conditions: (1) this device may not cause harmful interference, and (2) this device must accept any interference received, including interference that may cause undesired operation.

Responsible Party: Lenovo (United States) Incorporated 7001 Development Drive Morrisville, NC 27560 Email: FCC@lenovo.com

![](_page_59_Picture_3.jpeg)

### **Declaração de conformidade da Industry Canada**

CAN ICES-3(B)/NMB-3(B)

### **Conformidade com a União Europeia**

Contato na UE: Lenovo (Slovakia), Landererova 12, 811 09 Bratislava, Slovakia

# $\epsilon$

#### **Conformidade com a diretiva EMC**

Este produto está em conformidade com os requisitos de proteção da Diretiva do Conselho da UE 2014/30/ UE sobre a aproximação das leis dos Estados Membros em relação à compatibilidade eletromagnética.

Este produto foi testado e atende aos limites estabelecidos para equipamento Classe B de acordo com os Padrões Europeus harmonizados nas Diretivas em conformidade. Os requisitos da Classe B do equipamento têm a finalidade de oferecer proteção adequada aos serviços de transmissão em ambientes residenciais.

### **Declaração de conformidade Classe B da Alemanha**

Hinweis zur Einhaltung der Klasse B zur elektromagnetischen Verträglichkeit

Dieses Produkt entspricht den Schutzanforderungen der EU-Richtlinie zur elektromagnetischen Verträglichkeit Angleichung der Rechtsvorschriften über die elektromagnetische Verträglichkeit in den EU-Mitgliedsstaaten und hält die Grenzwerte der Klasse B der Norm gemäß Richtlinie.

Um dieses sicherzustellen, sind die Geräte wie in den Handbüchern beschrieben zu installieren und zu betreiben. Des Weiteren dürfen auch nur von der Lenovo empfohlene Kabel angeschlossen werden. Lenovo übernimmt keine Verantwortung für die Einhaltung der Schutzanforderungen, wenn das Produkt ohne Zustimmung der Lenovo verändert bzw. wenn Erweiterungskomponenten von Fremdherstellern ohne Empfehlung der Lenovo gesteckt/eingebaut werden.

Zulassungsbescheinigung laut dem Deutschen Gesetz über die elektromagnetische Verträglichkeit von Betriebsmitteln, EMVG vom 20. Juli 2007 (früher Gesetz über die elektromagnetische Verträglichkeit von Geräten), bzw. der EU Richtlinie 2014/30/EU, der EU Richtlinie 2014/53/EU Artikel 3.1b), für Geräte der Klasse B.

Dieses Gerät ist berechtigt, in Übereinstimmung mit dem Deutschen EMVG das EG-Konformitätszeichen - CE - zu führen. Verantwortlich für die Konformitätserklärung nach Paragraf 5 des EMVG ist die Lenovo (Deutschland) GmbH, Meitnerstr. 9, D-70563 Stuttgart.

#### **Declaração de conformidade Classe B VCCI do Japão**

```
この装置は、クラスB機器です。この装置は、住宅環境で使用することを目的
としていますが、この装置がラジオやテレビジョン受信機に近接して使用される
と、受信障害を引き起こすことがあります。
取扱説明書に従って正しい取り扱いをして下さい。
```
 $VCCI-B$ 

### **Declaração de conformidade do Japão para produtos conectados à alimentação elétrica com corrente nominal igual ou inferior a 20 A por fase**

```
日本の定格電流が 20A/相 以下の機器に対する高調波電流規制
高調波電流規格 JIS C 61000-3-2 適合品
```
### **Aviso para o Japão sobre o cabo de alimentação CA**

The ac power cord shipped with your product can be used only for this specific product. Do not use the ac power cord for other devices.

```
本製品およびオプションに電源コード・セットが付属する場合は、
本表明のよびオンションに追応コード・セッドか付属する場合は<br>それぞれ専用のものになっていますので他の電気機器には使用し<br>ないでください。
```
### **Outras informações sobre conformidade**

Esta seção fornece outras informações sobre conformidade de produtos Lenovo.

### **Aviso de classificação de exportação**

Este produto está sujeito às EARs (Export Administration Regulations) dos Estados Unidos e possui um ECCN (Export Classification Control Number) de 5A992.c. Ele pode ser reexportado, exceto para qualquer um dos países sob embargo na lista de países EAR E1.

### **Informações de serviço de produtos Lenovo para Taiwan**

```
委製商/進口商名稱: 荷蘭商聯想股份有限公司台灣分公司
進口商地址: 台北市中山區北安路780號7樓
進口商電話: 0800-000-702 (代表號)
```
### **Declaração de precaução de visualização de Taiwan**

警語:使用過度恐傷害視力

#### 注意事項:

- 使用30分鐘請休息10分鐘。
- 未滿2歲幼兒不看螢幕,2歲以上每天看螢幕不要超過1小時。

### **Informações complementares para a União Euroasiática**

![](_page_61_Picture_156.jpeg)

### **Aviso de áudio para o Brasil**

Ouvir sons com mais de 85 decibéis por longos períodos pode provocar danos ao sistema auditivo.

### **ENERGY STAR**

![](_page_61_Picture_5.jpeg)

ENERGY STAR é um programa conjunto da Agência de Proteção Ambiental dos Estados Unidos e do Departamento de Energia dos Estados Unidos cujo objetivo é economizar dinheiro e proteger o ambiente por meio de produtos e práticas de energia eficazes.

A Lenovo tem o orgulho de oferecer produtos com a designação de certificação ENERGY STAR. Os computadores Lenovo com a marca ENERGY STAR foram projetados e testados para se adequarem aos requisitos do programa ENERGY STAR para computadores conforme prescrito pela Agência de Proteção Ambiental dos Estados Unidos. Nos computadores certificados, a marca ENERGY STAR pode estar afixada ao produto, a embalagem do produto ou exibida eletronicamente na tela de etiqueta eletrônica na interface de configurações de energia.

Ao usar produtos em conformidade com ENERGY STAR e aproveitar os recursos de gerenciamento de energia de seu computador, você reduz o consumo de eletricidade. O consumo elétrico reduzido contribui para a economia financeira potencial, com um ambiente mais limpo e com a redução de emissões de gás

causador do efeito estufa. Para obter mais informações sobre o ENERGY STAR, acesse [https://](https://www.energystar.gov) [www.energystar.gov](https://www.energystar.gov)

A Lenovo recomenda que você torne o uso eficiente de energia parte integrante das suas operações do dia a dia. Para ajudar nessa empreitada, a Lenovo pré-configurou os seguintes recursos de gerenciamento de energia para entrarem em vigor quando seu computador permanecer inativo por um período determinado.

Tabela 4. Equilibrado (quando conectado à alimentação CA)

- Desligar o monitor: Após 10 minutos
- Colocar o computador no modo de hibernação: Após 30 minutos

### <span id="page-64-0"></span>**Apêndice D. Avisos e marcas registradas**

#### **Avisos**

É possível que a Lenovo não ofereça os produtos, serviços ou recursos discutidos nesta publicação em todos os países. Consulte um representante Lenovo local para obter informações sobre produtos e serviços disponíveis atualmente em sua área. Qualquer referência a produtos, programas ou serviços Lenovo não significa que apenas produtos, programas ou serviços Lenovo possam ser utilizados. Qualquer produto, programa ou serviço funcionalmente equivalente, que não infrinja nenhum direito de propriedade intelectual da Lenovo poderá ser usado em substituição a este produto, programa ou serviço. Entretanto, a avaliação e a verificação da operação de qualquer produto, programa ou serviço são de responsabilidade do usuário.

A Lenovo pode ter patentes ou programas com patentes pendentes relativos a assuntos tratados nesta publicação. O fornecimento desta publicação não lhe garante direito algum sobre tais patentes. Pedidos de licença devem ser enviados, por escrito, para:

Lenovo (United States), Inc. 8001 Development Drive Morrisville, NC 27560 U.S.A. Attention: Lenovo Director of Licensing

A LENOVO FORNECE ESTA PUBLICAÇÃO "NO ESTADO EM QUE SE ENCONTRA", SEM GARANTIAS DE NENHUM TIPO, SEJAM EXPRESSAS OU IMPLÍCITAS, INCLUINDO, SEM SE LIMITAR A, GARANTIAS IMPLÍCITAS DE NÃO INFRAÇÃO, COMERCIALIZAÇÃO OU ADEQUAÇÃO FINS ESPECÍFICOS. Alguns países não permitem a exclusão de garantias expressas ou implícitas em certas transações; portanto, essa disposição pode não se aplicar ao Cliente.

São feitas alterações periódicas nas informações aqui contidas; tais alterações serão incorporadas em futuras edições desta publicação. Para fornecer um serviço melhor, a Lenovo reserva o direito de melhorar e/ou modificar produtos e programas de software descritos nos manuais incluídos em seu computador e o conteúdo do manual, a qualquer momento sem aviso adicional.

A interface e a função do software, bem como a configuração do hardware descritas nos manuais incluídos com seu computador podem não corresponder exatamente à configuração real do computador adquirido. Para saber a configuração do produto, consulte o contrato relacionado (se houver) ou a lista de remessa do produto ou consulte o distribuidor para a venda do produto. A Lenovo pode usar ou distribuir as informações fornecidas da forma que julgar apropriada sem incorrer em qualquer obrigação para com o Cliente.

Os produtos descritos nesta publicação não são destinados para uso em implantações ou em outras aplicações de suporte à vida, nas quais o mau funcionamento pode resultar em ferimentos ou morte. As informações contidas nesta publicação não afetam ou alteram as especificações ou garantias do produto Lenovo. Nada nesta publicação deverá atuar como uma licença expressa ou implícita ou como indenização em relação aos direitos de propriedade intelectual da Lenovo ou de terceiros. Todas as informações contidas nesta publicação foram obtidas em ambientes específicos e representam apenas uma ilustração. O resultado obtido em outros ambientes operacionais pode variar.

A Lenovo pode usar ou distribuir as informações fornecidas da forma que julgar apropriada sem incorrer em qualquer obrigação para com o Cliente.

Referências nesta publicação a Web sites não pertencentes à Lenovo são fornecidas apenas por conveniência e não representam de forma alguma um endosso a esses Web sites. Os materiais contidos nesses Web sites não fazem parte dos materiais desse produto Lenovo e a utilização desses Web sites é de inteira responsabilidade do Cliente.

Todos os dados de desempenho aqui contidos foram determinados em um ambiente controlado. Portanto, o resultado obtido em outros ambientes operacionais pode variar significativamente. Algumas medidas podem ter sido tomadas em sistemas em nível de desenvolvimento e não há garantia de que estas medidas serão iguais em sistemas geralmente disponíveis. Além disso, algumas medidas podem ter sido estimadas por extrapolação. Os resultados reais podem variar. Os usuários deste documento devem verificar os dados aplicáveis para seu ambiente específico.

Este documento é protegido pelos direitos autorais da Lenovo e não é coberto por nenhuma licença de código aberto, incluindo contrato(s) Linux que possa(m) acompanhar o software incluído neste produto. A Lenovo pode atualizar este documento a qualquer momento sem aviso prévio.

Para obter as informações mais recentes, esclarecer dúvidas ou fazer comentários, entre em contato ou visite o Web site da Lenovo:

#### <https://support.lenovo.com>

#### **Marcas registradas**

LENOVO e o logotipo LENOVO são marcas registradas da Lenovo. Thunderbolt é marca registrada da Intel Corporation ou suas subsidiárias nos Estados Unidos e/ou em outros países. Microsoft, Windows, OneDrive, Outlook, Skype, Office 365, Direct3D e Cortana são marcas registradas do grupo de empresas Microsoft. DisplayPort é marca comercial da Video Electronics Standards Association. Os termos HDMI e HDMI High-Definition Multimedia Interface são marcas comerciais ou registradas da HDMI Licensing LLC nos Estados Unidos e em outros países. Wi-Fi e Miracast são marcas registradas da Wi-Fi Alliance. USB-C é uma marca registrada do USB Implementers Forum. Todas as outras marcas registradas são propriedades de seus respectivos proprietários. © 2020 Lenovo.